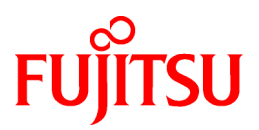

# **FUJITSU Software Interstage Application Server**

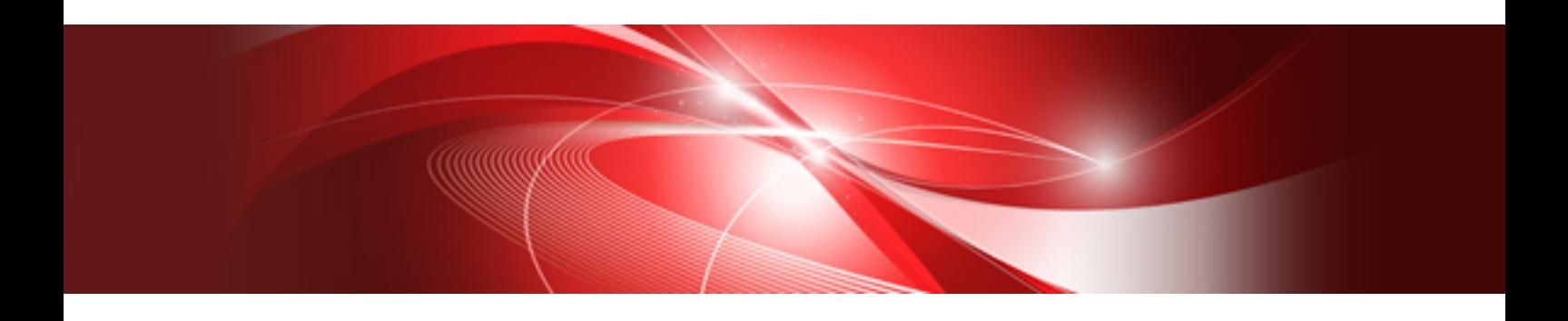

# Installation Guide (Server Package)

**Solaris** 

J2S2-1621-02ENZ0(00) November 2013

# **Preface**

### Purpose of This Document

This document describes the software required for installing Interstage Application Server, and the resources, installation method and uninstallation method of Interstage Application Server.

This manual is written for users who will install the server package of Interstage Application Server. For details on installing the client package, refer to the Installation Guide which is included with the client package.

Interstage can be operated securely using the Interstage Java EE Admin Console/Interstage Management Console. For details on a model that provides secure operation, refer to ["Appendix B Secure Operation from the Interstage Java EE Admin Console/Interstage Management](#page-63-0) [Console"](#page-63-0).

### Who Should Read this Document?

It is assumed that readers of this document have some knowledge of the following:

- Basic knowledge of the OS used

### Structure of This Document

The structure of this manual is as follows:

[Chapter 1 Installation Scenarios](#page-6-0)

Provides information on Interstage Application Server installation scenarios.

[Chapter 2 System Requirements](#page-10-0)

Describes the requirements for installing Interstage Application Server.

[Chapter 3 Important Notes on Installation](#page-14-0)

Provides important notes on Interstage Application Server installation.

#### [Chapter 4 Installation Procedure](#page-18-0)

Describes how to install Interstage Application Server.

[Chapter 5 Notes on Specific Features](#page-47-0)

Contains notes on certain features.

[Chapter 6 Uninstallation Procedure](#page-51-0)

Describes how to uninstall Interstage Application Server.

[Appendix A Installing/Uninstalling Interstage Directory Service Software Development Kit](#page-60-0)

Describes how to install and uninstall Interstage Directory Service Software Development Kit.

[Appendix B Secure Operation from the Interstage Java EE Admin Console/Interstage Management Console](#page-63-0)

Explains how to operate Interstage securely via the Interstage Java EE Admin Console/Interstage Management Console.

### **Trademarks**

Trademarks of other companies are used in this documentation only to identify particular products or systems.

#### Product Trademarks/Registered Trademarks

Microsoft, Active Directory, ActiveX, Excel, Internet Explorer, MS-DOS, MSDN, Visual Basic, Visual C++, Visual Studio, Windows, Windows NT, Windows Server, Win32 are either registered trademarks or trademarks of Microsoft Corporation in the United States and/or other countries.

Oracle and Java are registered trademarks of Oracle and/or its affiliates.

Other company and product names in this documentation are trademarks or registered trademarks of their respective owners.

## Export Controls

Exportation/release of this document may require necessary procedures in accordance with the regulations of the Foreign Exchange and Foreign Trade Control Law of Japan and/or US export control laws.

# **Copyrights**

Copyright 2001-2013 FUJITSU LIMITED

November 2013 Second Edition

November 2012 First Edition

# **Contents**

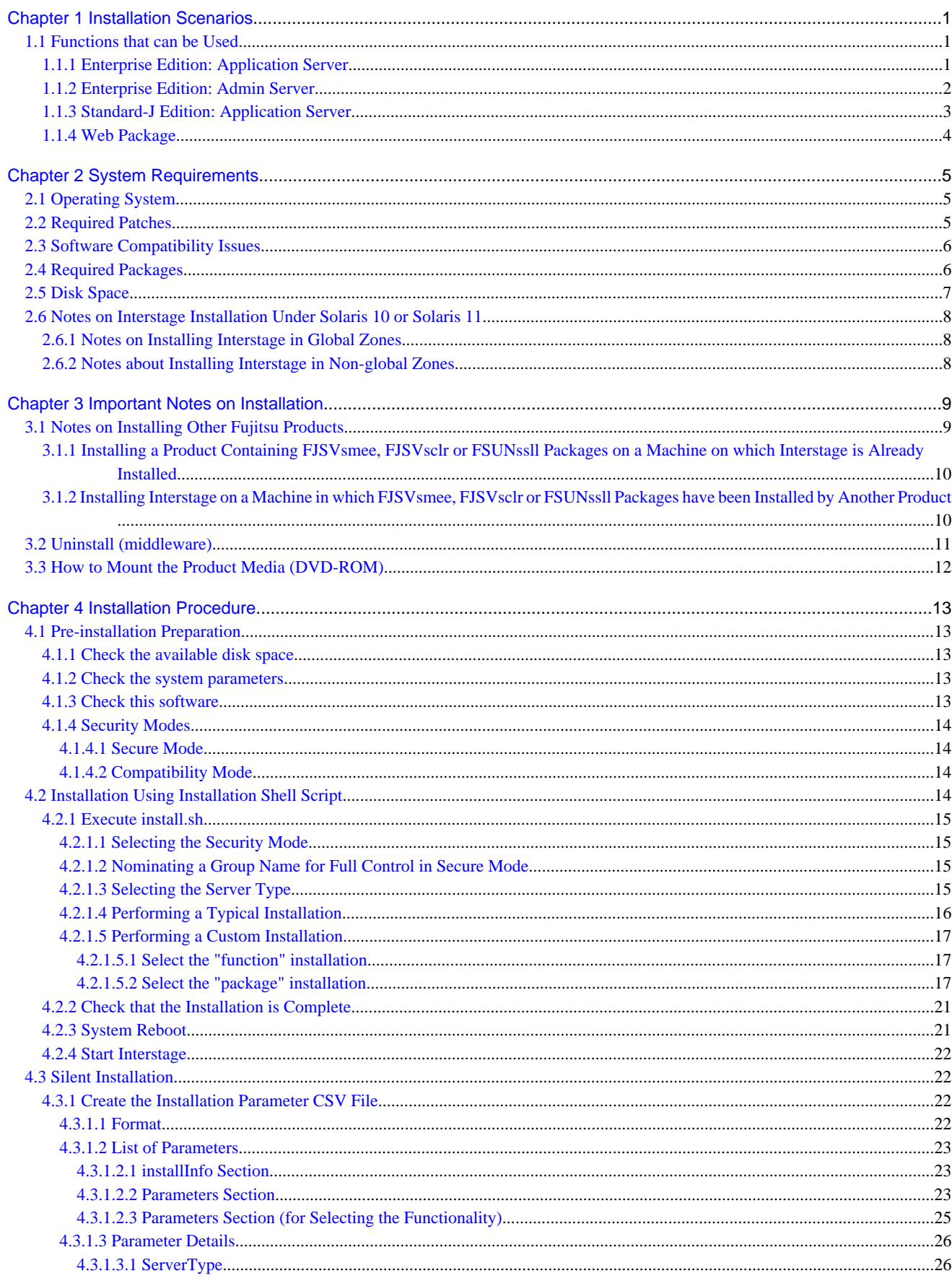

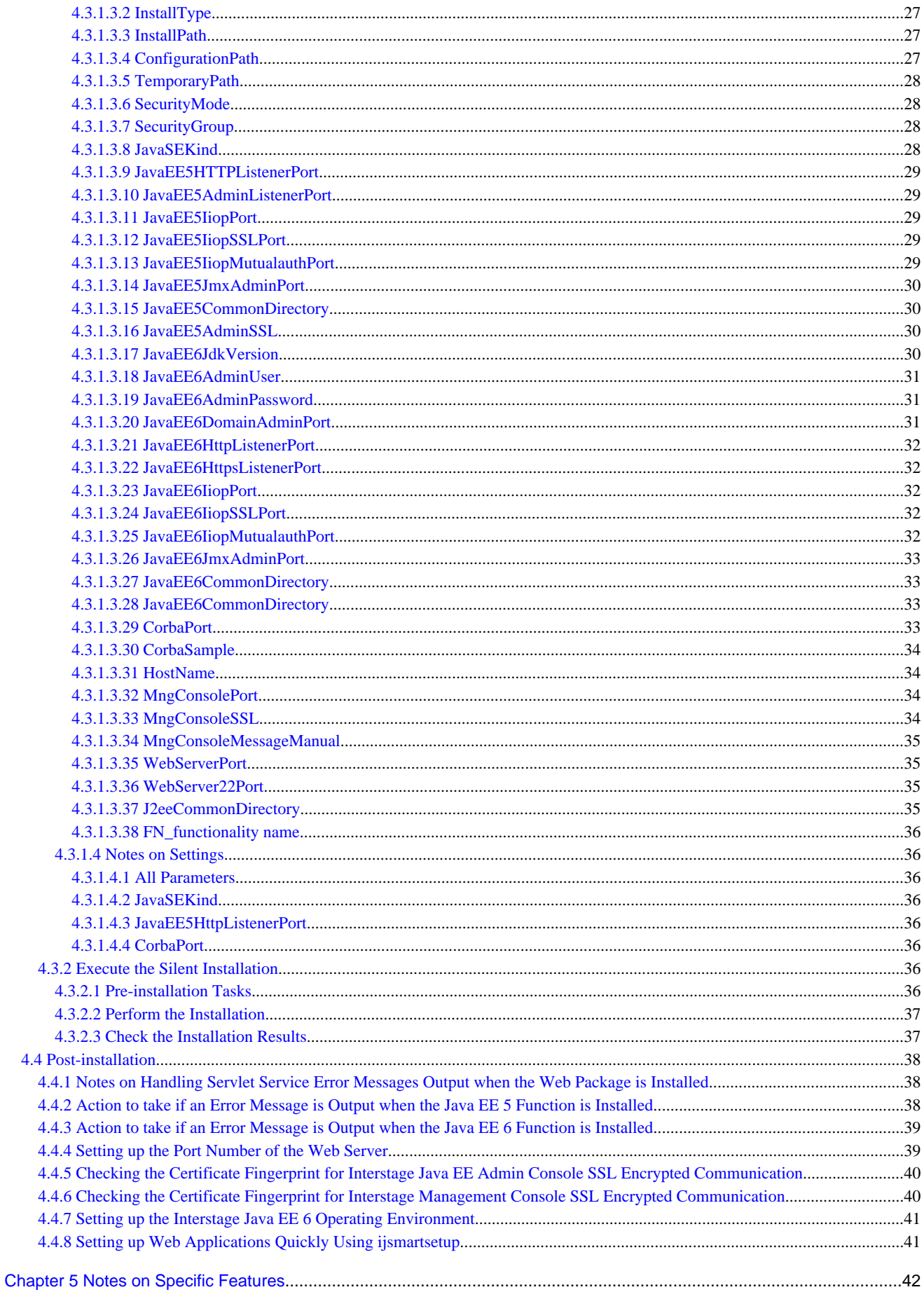

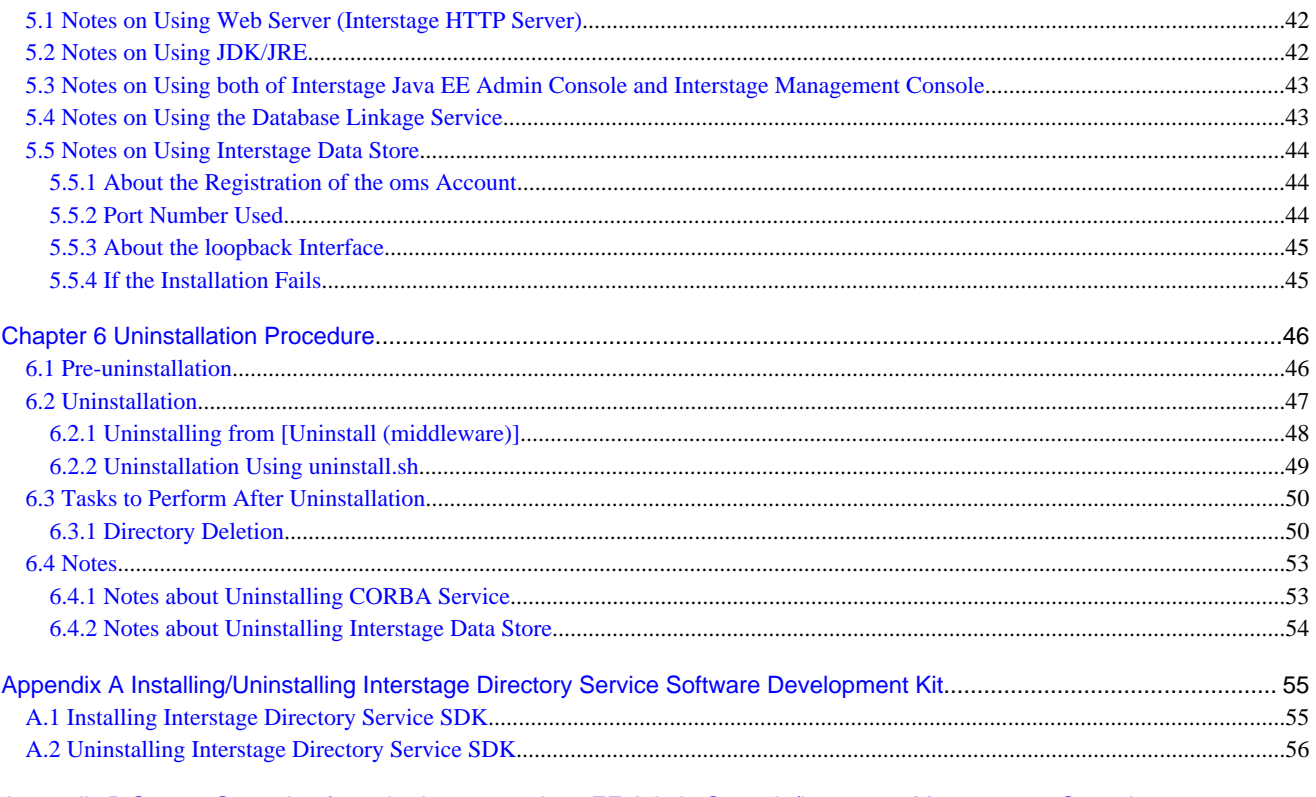

Appendix B Secure Operation from the Interstage Java EE Admin Console/Interstage Management Console...................58

# <span id="page-6-0"></span>**Chapter 1 Installation Scenarios**

This section explains the types of Interstage Application Server "Server Package" that can be installed.

- Application Server

Select this to install the Application Server functions of Interstage Application Server.

This option can also be selected to install the Managed Server functions.

For details on Managed Server operations, refer to the Interstage Application Server Operator's Guide.

- Admin Server (Enterprise Edition only)

Select this option to install the Admin Server functions of Interstage Application Server and to execute operations when managing more than one server.

For details on Admin Server operations, refer to the Interstage Application Server Operator's Guide.

- Web Package

Select this to install the Web Package functions of Interstage Application Server.

Install the Web Package to set up a web server environment on the business front-end system.

#### **Note**

To run the Admin Server and Application Server functions on the same server, first install the Application Server functions. Next, use the isaddadminfunc command to add the Admin Server functions. For details of the *isaddadminfunc* command, refer to the Reference Manual (Command Edition).

The Application Server function types that can be installed are as follows:

- Typical installation

Select this to use the standard functions following a simple installation.

- Custom installation

Select this to install the minimum set of functions, or to use each version of JDK/JRE.

When the installation is executed, the environment required for using Interstage is set up automatically. After the installation is complete, the Interstage Java EE Admin Console/Interstage Management Console can be used for simple operation.

# **1.1 Functions that can be Used**

### **1.1.1 Enterprise Edition: Application Server**

If the Typical installation is selected, the functions shown as "This cannot be changed" and "Selected" in the following table are installed. If the Custom installation is selected, it is possible to select the functions that are installed.

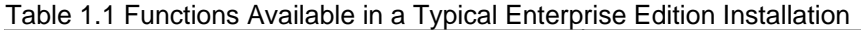

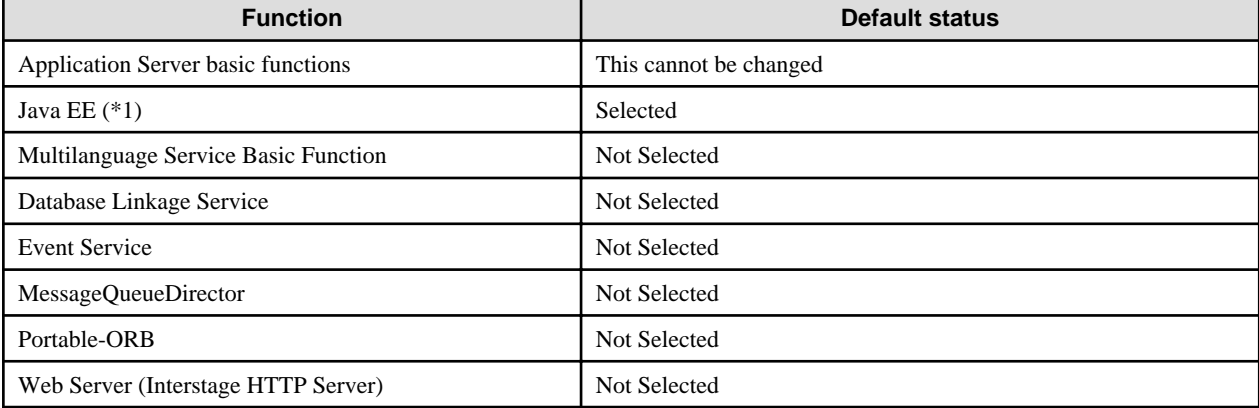

<span id="page-7-0"></span>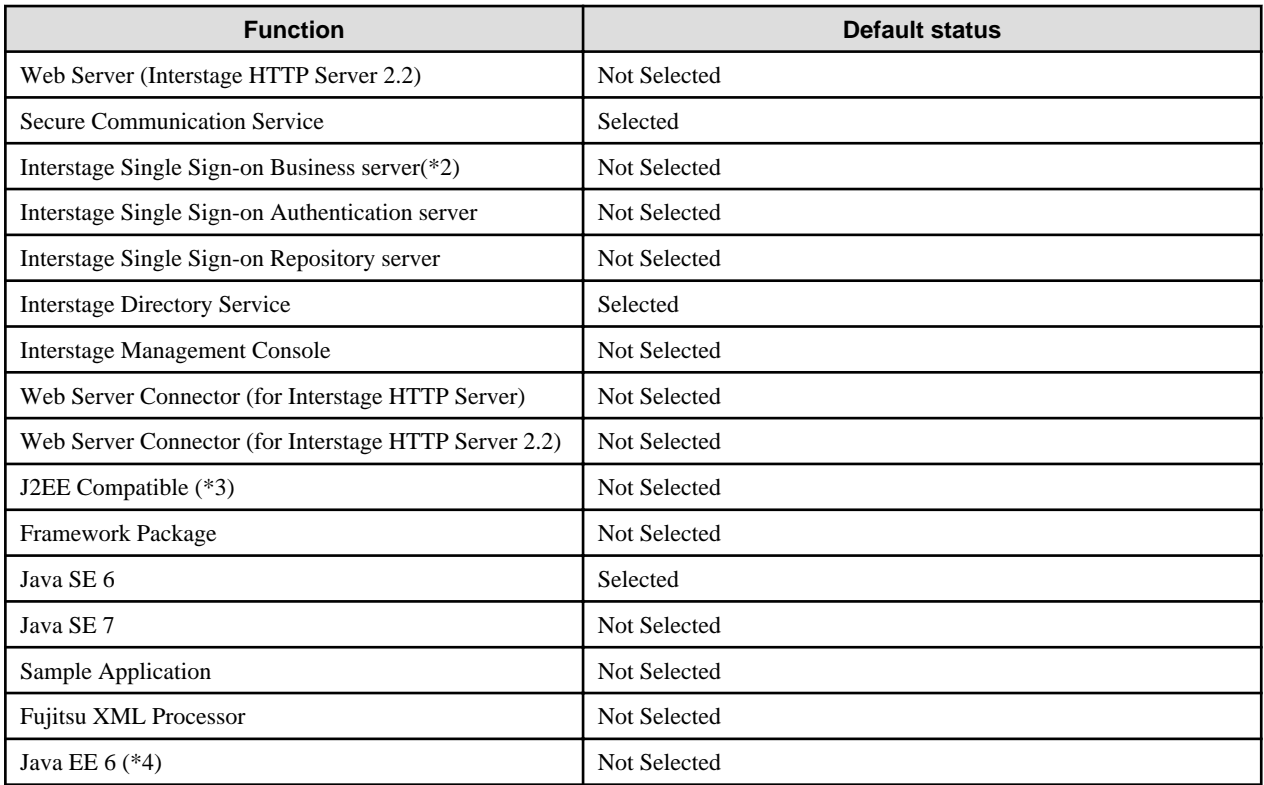

\*1 This is a GlassFish v2.1-based implementation of Java EE 5. Do not install the "Java EE" function when using it as a Managed Server.

\*2 This is a server that provides access control for web-based services. When using Interstage HTTP Server 2.2 on the web server, select the Interstage HTTP Server 2.2 functions.

When using JAAS API, also select the following functions to match the execution environment.

[When using Java EE]

Java EE and Web Server Connector (for Interstage HTTP Server)

[When using Java EE 6]

Java EE 6 and Web Server Connector (for Interstage HTTP Server 2.2)

[When using J2EE]

J2EE Compatible

\*3 Install the "J2EE Compatible" function when using it as a Managed Server or Combined Server.

\*4 This is a GlassFish v3.1-based implementation of Java EE 6. Additionally, do not install the "Java EE 6" function on a server that is managed by this product.

#### **Note**

During installation, the system scale is set to "small" when Multilanguage Basic Function or Web server connector/J2EE Compatible function is selected. For details on system scale, refer to "Definition File Setting Values" in the "Tuning Interstage" chapter of the Tuning Guide.

Also, the setup configuration of Interstage is different according to the selected function. If you select the "J2EE Compatible" function (FJSVejb), then the setup level will be same as it would be if the *isinit type1 EJB* command was used. Otherwise, the setup level will be same as it would be if the *isinit type1* command was used.

### **1.1.2 Enterprise Edition: Admin Server**

In Enterprise Edition, the following functions are installed if Admin Server is selected.

| <b>Function</b>                      | <b>Default status</b>  |  |
|--------------------------------------|------------------------|--|
| Application Server basic functions   | This cannot be changed |  |
| Web Server (Interstage HTTP Server)  | This cannot be changed |  |
| <b>Interstage Management Console</b> | This cannot be changed |  |
| <b>Secure Communication Service</b>  | This cannot be changed |  |
| <b>Interstage Directory Service</b>  | This cannot be changed |  |
| JDK <sub>6</sub>                     | This cannot be changed |  |

<span id="page-8-0"></span>Table 1.2 Functions Available in an Admin Server

# **1.1.3 Standard-J Edition: Application Server**

If the Typical installation is selected, the functions shown as "This cannot be changed" and "Selected" in the following table are installed. If the Custom installation is selected, it is possible to select the functions that are installed.

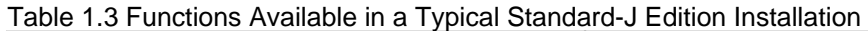

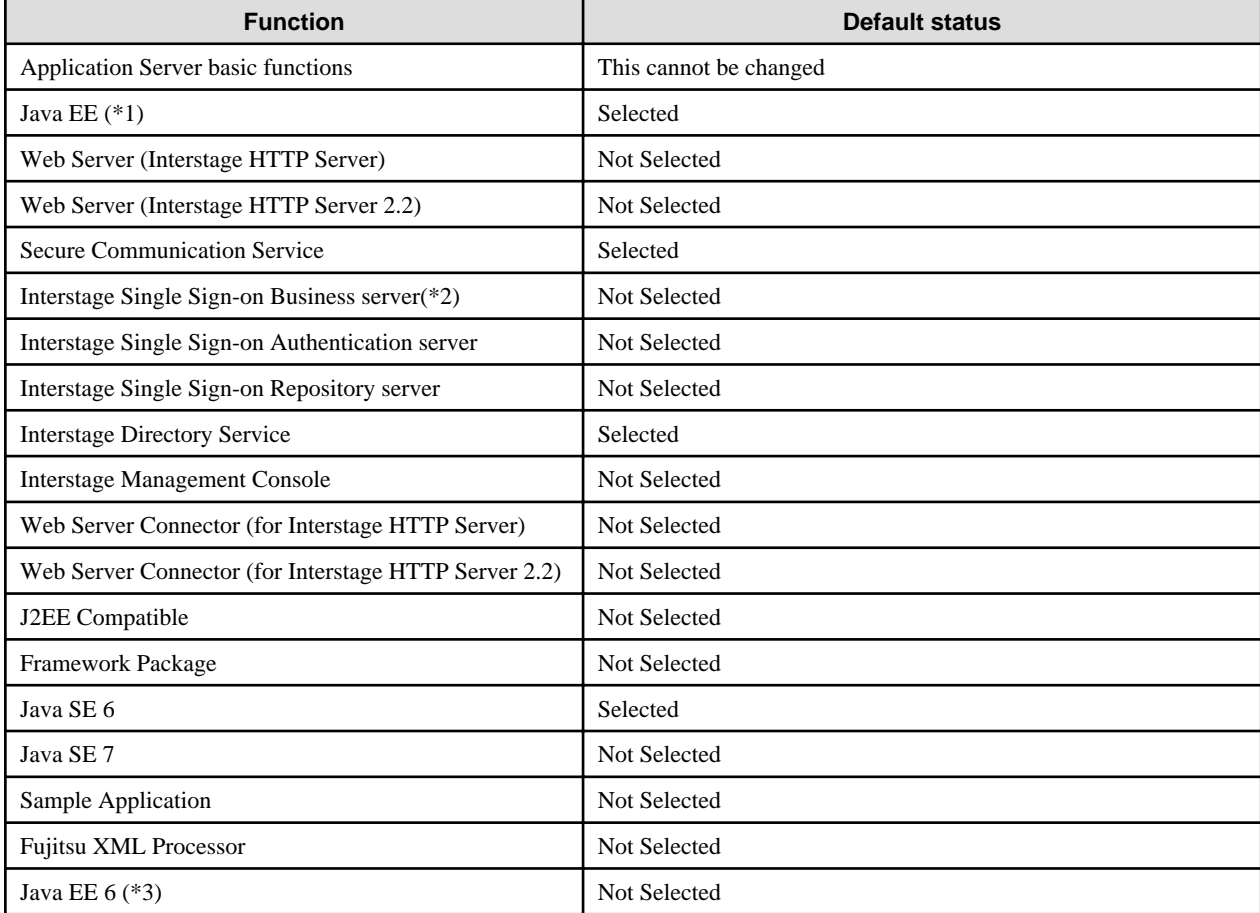

\*1 This is a GlassFish v2.1-based implementation of Java EE 5. Do not install the "Java EE" function when using it as a Managed Server.

\*2 This is a server that provides access control for web-based services. When using Interstage HTTP Server 2.2 on the web server, select the Interstage HTTP Server 2.2 functions.

When using JAAS API, also select the following functions to match the execution environment.

[When using Java EE]

Java EE and Web Server Connector (for Interstage HTTP Server)

[When using Java EE 6]

Java EE 6 and Web Server Connector (for Interstage HTTP Server 2.2)

<span id="page-9-0"></span>[When using J2EE]

J2EE Compatible

\*3 This is a GlassFish v3.1-based implementation of Java EE 6.

**Note**

During installation, the system scale is set to "small" when Web server connector/J2EE Compatible function is selected. For details on system scale, refer to "Definition File Setting Values" in the "Tuning Interstage" chapter of the Tuning Guide.

Also, the setup configuration of Interstage is different according to the selected function. If you select the "J2EE Compatible" function (FJSVejb), then the setup level will be same as it would be if the *isinit type1 EJB* command was used. Otherwise, the setup level will be same as it would be if the *isinit type1* command was used.

# **1.1.4 Web Package**

The following functions can be used if Web Package is installed.

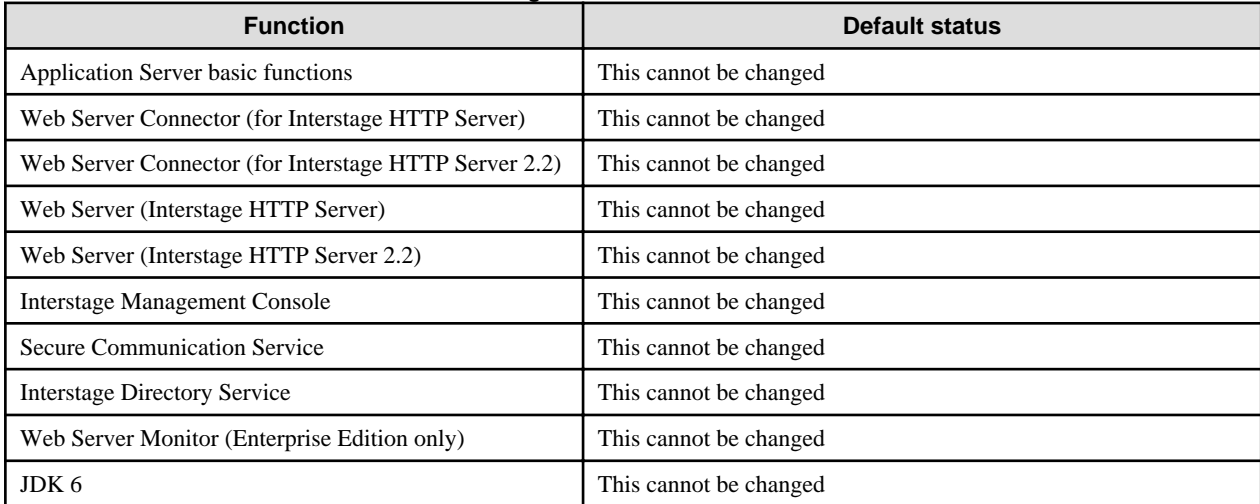

#### Table 1.4 Functions Available in Web Package

#### **Note**

- Web Package is required for using Directory linkage (using LDAP authentication) and for installing the Interstage Directory Service Software Development Kit.

For details, refer to the "Installing/Uninstalling Interstage Directory Service Software Development Kit" appendix, and then install [Interstage Directory Service Software Development Kit].

# <span id="page-10-0"></span>**Chapter 2 System Requirements**

This section explains the system requirements.

# **2.1 Operating System**

### Table 2.1 Required Operating Systems

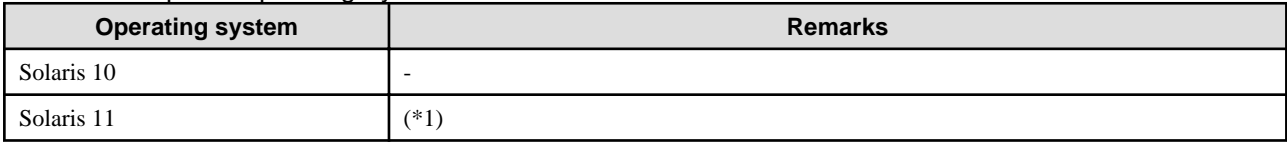

\*1 To run this product on Solaris 11, the following package must be installed:

system/osnet/locale

When using the Interstage Application Server, the following patches must be applied.

# **2.2 Required Patches**

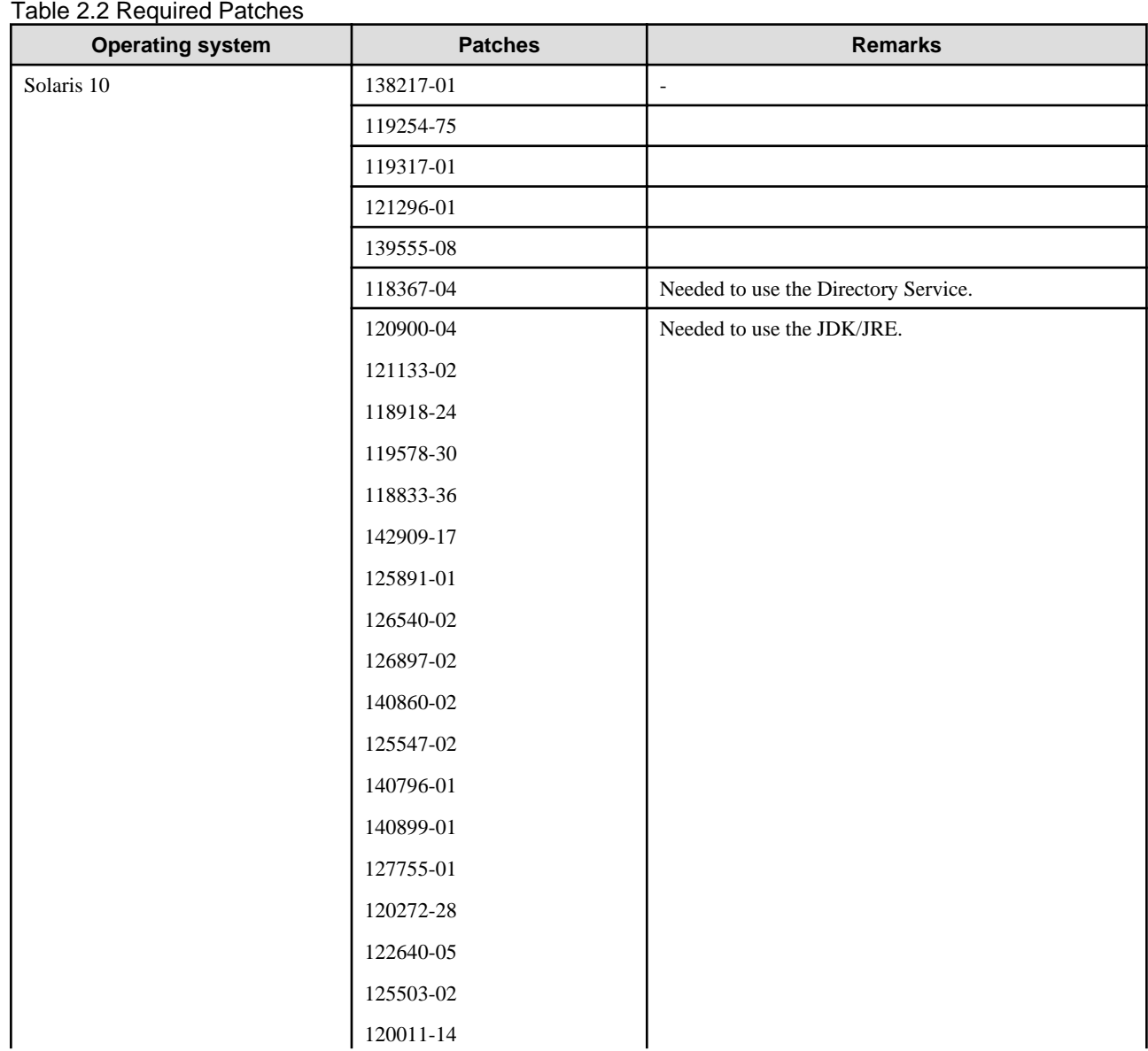

<span id="page-11-0"></span>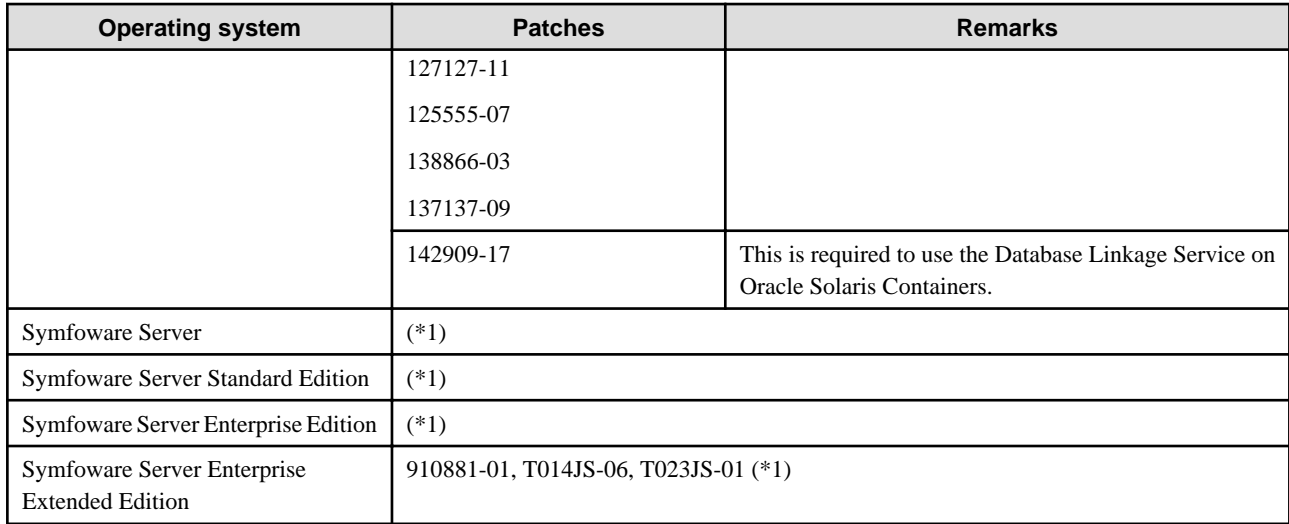

\*1 For each version, apply the latest patch for the hardware being used, to guarantee system reliability.

# **2.3 Software Compatibility Issues**

Do not install Application Server on the same system as any of the software/packages listed in the following table.

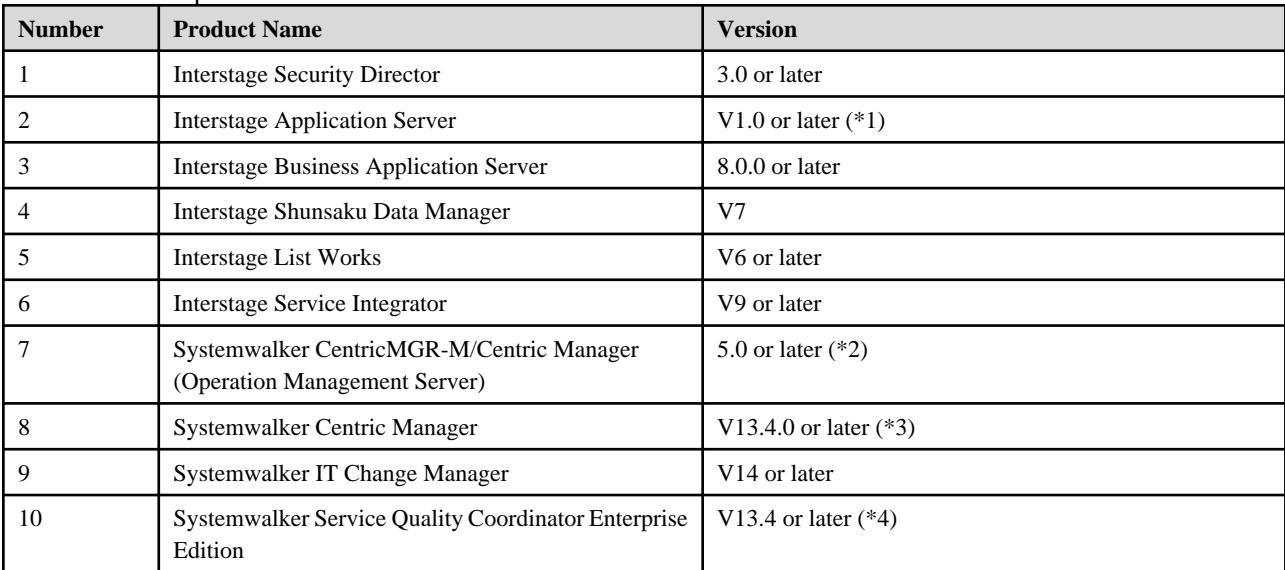

Table 2.3 Incompatible Software Products

\*1 This cannot be installed more than once in the same operating system, regardless of the version level or edition

\*2 This software cannot be installed with the Web Package function.

\*3 Systemwalker Centric Manager cannot be installed on a machine on which the Single Sign-on server is installed.

\*4 This cannot be installed on a machine on which the Systemwalker Service Quality Coordinator Enterprise Edition Dashboard/Browser Agent is installed

# **2.4 Required Packages**

To use this product, the package shown below is required.

When this product is installed in an environment to which the package has not been deployed, it is installed using the installer for this product.

<span id="page-12-0"></span>Table 2.4 Required Packages

| <b>Number</b> | Package                                | <b>Remarks</b>                                                                                                    |
|---------------|----------------------------------------|----------------------------------------------------------------------------------------------------|
|               | <b>FJSVcir (CIRuntime Application)</b> | This is "Uninstall (middleware)", the tool which is<br>common to all Fujitsu middleware products. It is used to<br>manage the information about Fujitsu middleware<br>products that are installed, and to remove these products. |
|               | FJSVqstl (FJOSS)                       | This is the information collection tool which is common to<br>all Fujitsu middleware products.                                                                                                    |

# **2.5 Disk Space**

Table 2.5 Disk Space Requirements (Application Server Enterprise Edition: Typical)

| <b>Number</b>  | File system      | <b>Mount point</b> | <b>Disk space</b><br>(Unit: Mbytes) | <b>Remarks</b>                                                                                                    |
|----------------|------------------|--------------------|-------------------------------------|----------------------------------------------------------------------------------------------------|
|                | root file system |                    | 0.1                                 |                                                                                                    |
|                | usr file system  | $\sqrt{usr}$       | 1.0                                 |                                                                                                    |
| 3              | var file system  | $/\mathrm{var}$    | 27.0                                |                                                                                                    |
| $\overline{4}$ | etc file system  | /etc               | 1.0                                 |                                                                                                    |
|                | home file system | $/home (*)$        | 0.0                                 |                                                                                                    |
| 6              | opt file system  | $/SDIR1$ (*2)      | 1470                                |                                                                                                    |
|                | opt file system  | $/SDIR2$ (*3)      | 50                                  | If an abnormal exit occurs, material for investigation<br>and the core file are output. Secure sufficient space<br>for this purpose. |
| 8              | opt file system  | $/SDIR3$ (*4)      | 30                                  |                                                                                                    |

#### **Notes**

- 1. Estimate the database resources before creating the data store area for the database in a home file system.
- 2. "\$DIR1" represents the directory name specified when this software is installed. Before installing the software, check that there is at least as much space in the file system mounted in /\$DIR1 as the size shown above.

If there is not, format the disk, create the file system, and mount the file system in /\$DIR1. The name for "\$DIR1" that is recommended by the system is "opt".

3. "\$DIR2" represents the directory name specified for installing a changed package object (for example, a log or spool) when operating this software normally. Before installing the software, check that there is at least as much space in the file system mounted in / \$DIR2 as the size shown above.

If there is not, format the disk, create the file system, and mount the file system in /\$DIR2. The name for "\$DIR2" that is recommended by the system is "var/opt".

4. "\$DIR3" represents the directory name specified for installing the environment configuration file for this software (Fixed configuration install directory). Before installing the software, check that there is at least as much space in the file system mounted in /\$DIR3 as the size shown above.

If there is not, format the disk, create the file system, and mount the file system in /\$DIR3. The name for "\$DIR3" that is recommended by the system is "etc/opt".

# <span id="page-13-0"></span>**2.6 Notes on Interstage Installation Under Solaris 10 or Solaris 11**

# **2.6.1 Notes on Installing Interstage in Global Zones**

- If the non-global zone already exists, and all of the non-global zones are not set up normally, a failure could result with an attempt to install or uninstall.

Before attempting to install or uninstall Interstage, make sure that the following does not apply to any of the non-global zones:

- The zone is defined using the *zonecfg(1M)* command, but the non-global zone is not yet installed using the *zoneadm* command.
- After installing the non-global zone using the *zoneadm* $(1M)$  command, the non-global zone has been booted, but the initial settings (password, hostname settings and so on) have not yet been set.
- Installation or deletion of the non-global zone is currently in progress.
- If the non-global zone already exists, install or uninstall Interstage only when all of the non-global zones have been started (use the zoneadm command to check that all of the non-global zones are displaying "running").

### **2.6.2 Notes about Installing Interstage in Non-global Zones**

- The non-global zone used to install Interstage Application Server must be made a complete root zone. When creating non-global zones, "inherit-pkg-dir" must not be set.

The root password is not created following the creation of the non-global zone. Make the zone environment settings using zlogin of [zlogin -C].

- Admin Server functions cannot be installed.
- Before installing the Database Linkage Service function, change the non-global zone hostid to a value that is different to the hostid of other servers that use the Database Linkage Service (Host ID Emulation). For details, refer to [5.4 Notes on Using the Database](#page-48-0) [Linkage Service](#page-48-0)

# <span id="page-14-0"></span>**Chapter 3 Important Notes on Installation**

This section contains notes about the following topics:

- 3.1 Notes on Installing Other Fujitsu Products
- [3.2 Uninstall \(middleware\)](#page-16-0)
- [3.3 How to Mount the Product Media \(DVD-ROM\)](#page-17-0)

# **3.1 Notes on Installing Other Fujitsu Products**

The FJSVsmee, FJSVsclr and FSUNssll packages may have been bundled with a non-Interstage Fujitsu product such as Systemwalker Centric Manager. Notes on installing Interstage in this case are described below.

Check if the FJSVsmee, FJSVsclr and FSUNssll packages are installed. If they are installed, check the version and level.

The versions of FJSVsmee, FJSVsclr and FSUNssll in which this version of Interstage is bundled are:

FJSVsmee 4.1.2 FJSVsclr 2.0.7 FSUNssll 4.2.23

Check the installed FJSVsmee package as follows:

# pkginfo -l FJSVsmee | grep VERSION

Check the installed FJSVsclr package as follows:

# pkginfo -l FJSVsclr | grep VERSION

Check the installed FSUNssll package as follows:

```
# pkginfo -l FSUNssll | grep VERSION
```
If the package is installed, the version information is displayed. If nothing is displayed, it means the package has not been installed. In this case, install the package in the usual way.

The version of the package contained in the Fujitsu product you are trying to install can be checked as follows:

# pkginfo -l -d <package file name> | egrep -e 'PKGINST|VERSION'

The result of the execution is shown below. Check the package name and version information (in bold below).

```
# pkginfo -l -d /cdrom/cdrom0/PKGS/FJSVsmee.pkgtrans | egrep -e 'PKGINST|VERSION'
   PKGINST: FJSVsmee
   VERSION: 4.1.2
# pkginfo -l -d /cdrom/cdrom0/PKGS/FJSVsclr.pkgtrans | egrep -e 'PKGINST|VERSION'
   PKGINST: FJSVsclr
   VERSION: 2.0.7
# pkginfo -l -d /cdrom/cdrom0/PKGS/FSUNssll.pkgtrans | egrep -e 'PKGINST|VERSION'
   PKGINST: FSUNssll
```
<span id="page-15-0"></span> **VERSION: 4.2.23**

### **3.1.1 Installing a Product Containing FJSVsmee, FJSVsclr or FSUNssll Packages on a Machine on which Interstage is Already Installed**

If the version of the FJSVsmee package bundled with the other product is the same or older than the FJSVsmee package bundled with Interstage, continue using the FJSVsmee package bundled with Interstage.

If the version of the FJSVsclr package bundled with the other product is the same or older than the FJSVsclr package bundled with Interstage, continue using the FJSVsclr package bundled with Interstage.

If the version of the FSUNssll package bundled with the other product is the same or older than the FSUNssll package bundled with Interstage, continue using the FSUNssll package bundled with Interstage.

If any of the FJSVsmee, FJSVsclr or FSUNssll packages bundled with the other product are later versions, install the other product as described in the following procedure.

1. If Interstage is running, stop it.

# isstop -f

Since there is a possibility that non-Interstage Fujitsu products that bundle FJSVsmee, FJSVsclr or FSUNssll packages are also being used, stop all Fujitsu products. For details, refer to the appropriate product manual.

2. Uninstall old packages.

If the FJSVsmee package is old, execute the following:

# pkgrm FJSVsmee

If the FJSVsclr package is old, execute the following:

# pkgrm FJSVsclr

If the FSUNssll package is old, execute the following:

# pkgrm FSUNssll

- 3. Install the other Fujitsu products. For details, refer to the appropriate product manual.
- 4. Start Interstage.

# isstart

### **3.1.2 Installing Interstage on a Machine in which FJSVsmee, FJSVsclr or FSUNssll Packages have been Installed by Another Product**

Install Interstage according to the following procedure.

1. Stop all Fujitsu products. For details, refer to the appropriate product manual.

<span id="page-16-0"></span>2. Uninstall the FJSVsmee, FJSVsclr and FSUNssll packages.

```
# pkgrm FJSVsmee
# pkgrm FJSVsclr
# pkgrm FSUNssll
```
3. Install Interstage.

4. If the version of the FJSVsmee, FJSVsclr or FSUNssll packages bundled and installed with Interstage is older than that of the packages already installed, uninstall the FJSVsmee, FJSVsclr and FSUNssll packages.

```
# pkgrm FJSVsmee
# pkgrm FJSVsclr
# pkgrm FSUNssll
```
Reinstall the FJSVsmee, FJSVsclr and FSUNssll packages that were installed prior to Interstage installation. For details, refer to the appropriate product manual.

5. Start all products stopped in step 1. For details, refer to the appropriate product manual.

# **3.2 Uninstall (middleware)**

When this product is installed, "Uninstall (middleware)" will also be installed.

"Uninstall (middleware)" is the tool which is common to all Fujitsu middleware products. It is used to manage the information about Fujitsu middleware products that are installed, and to start the product uninstaller.

**Note**

- To uninstall Interstage, perform the uninstallation from "Uninstall (middleware)".
- This tool also manages information about Fujitsu middleware products other than Interstage. This tool must not be uninstalled, except when absolutely necessary.

If "Uninstall (middleware)" was uninstalled by mistake, reinstall it according to the following procedure:

- 1. Either log into the installation target machine as a super user, or switch to a user that has management privileges.
- 2. Insert the product DVD into the DVD-ROM drive.
- 3. Execute the installation command.

```
<Installation DVD-ROM>/installer/cir/cirinst.sh
```
To uninstall this tool, perform the following procedure:

1. Start "Uninstall (middleware)" and check whether other Fujitsu middleware products still remain. The start method is as follows:

# /opt/FJSVcir/cir/bin/cimanager.sh -c

- 2. If there are no Fujitsu middleware products installed, execute the following uninstallation command:
	- # /opt/FJSVcir/bin/cirremove.sh
- 3. The following message is displayed. Type **y** to continue.

After a few seconds, the uninstallation is complete.

```
This software is a common tool of Fujitsu products.
Are you sure you want to remove it?[y/n]:
```
4. After the uninstallation is complete, delete the following directory and the files under it:

/var/opt/FJSVcir/

# **3.3 How to Mount the Product Media (DVD-ROM)**

To mount the server package DVD of this product, it is recommended that you specify the HSFS file system in the mount command explicitly, as follows:

# mount -F hsfs -o ro /dev/dsk/<device file name> <DVD-ROM mount directory>

#### **Note**

The server package DVD of this product has been created in the "UDF Bridge" format. For this reason, it is possible to mount using the HSFS or UDF file systems. However, if the mount was performed using the UDF file system, the execution privileges for the execution file may sometimes be removed. In this case, problems such as being unable to execute the installer will occur.

Note that, depending on the operating system, the mount specification may sometimes be as shown below. The mount options for the mounted DVD-ROM can be checked by executing the *mount* command. To check the file system type, specify "-v" in the argument and then execute the command.

- If the DVD-ROM was mounted using automatic mount, or by omitting the file system option in the *mount* command, the mount will be performed using the UDF file system, therefore it will not be possible to execute the command on the DVD-ROM.

#### **Note**

If there is no DVD-ROM device, you can install this product by sharing an external server DVD-ROM device on the NFS mount. In such cases, use the shared install.sh shell to perform installation with the usual procedure.

However, if the file permissions on the server where installation is to be performed have been changed or are limited, then pay attention to the settings when sharing the DVD-ROM device, as normal installation cannot be performed.

# <span id="page-18-0"></span>**Chapter 4 Installation Procedure**

This section explains the following methods of installing the Interstage Application Server "Server Package".

- [4.2 Installation Using Installation Shell Script](#page-19-0)
- [4.3 Silent Installation](#page-27-0)

# **4.1 Pre-installation Preparation**

#### **Essential Tasks before Beginning Installation**

### **4.1.1 Check the available disk space**

Verify that there is sufficient disk space for the installation. For details on disk capacity requirements, refer to "Disk Space" in [Chapter 2](#page-10-0) [System Requirements](#page-10-0)

If there is insufficient available disk space, extend the file system.

### **4.1.2 Check the system parameters**

System parameter tuning is required before running Interstage.

In /etc/system, modify the shared memory, semaphore, and message queue values appropriately. Refer to the "System Tuning" chapter of the Tuning Guide to calculate the parameter values.

### **4.1.3 Check this software**

If an old version/level or a different edition of this software has been installed, the installation cannot be performed. Check the installation status of this software. If an old version/level or a different edition has been installed, back up the environment settings file and then remove this software before performing the installation. For details on how to back up the environment settings file, refer to the "Maintenance (Resource Backup)" chapter of the Operator's Guide. Additionally, for details on how to remove packages, refer to the "Uninstallation (Server Package)" chapter.

Note that "Uninstall (middleware)" can be used to check which version/level and edition of this software has been installed.

1. Execute the following command:

```
# /opt/FJSVcir/cimanager.sh -c
```
"Uninstall (middleware)" starts, and the names of products that are already installed are displayed.

2. To reference the product information details, enter the number for the corresponding product.

```
Loading Uninstaller...
Currently installed products
1. Interstage Application Server Enterprise Edition V11.1.0
Type [number] to select the software you want to uninstall.
[number,q]
=>1
Interstage Application Server Enterprise Edition
    Description: Interstage Application Server Enterprise Edition
   Version: V11.1.0
   Manufacturer: Fujitsu Limited.
     Install directory: /opt/FJSVisas
     Date of install: 2013-8-9
```

```
Starting the uninstall of the software. Are you sure you want to continue?
[y,b,q]
=>q
```
3. To uninstall the product that was selected, type y, and then press Enter. To return to the previous information, type b, and then press **Enter**. To cancel the uninstallation, type **q**, and then press **Enter**.

**Note**

- Using "Uninstall (middleware)", information about other Fujitsu middleware products can also be checked. Note that the product information for Interstage Application Server can be checked when the version/level is V11.0.0 or later. For details on supported versions for other Fujitsu middleware products, check the product manual, for example.
- If an old version/level of this software has been installed, the version/level and edition can be checked according to the method shown below.

/opt/FJSVisas/bin/isprintvl

### **4.1.4 Security Modes**

### 4.1.4.1 Secure Mode

If secure mode is selected, the software is installed in a stricter security environment. Command execution permission assigned to all users in previous Application Server versions is only granted to users belonging to a nominated group in secure mode of version 9.

If this software is to be installed in secure mode, the group that will be assigned command execution permission must be created prior to installation.

#### **Example**

Creating a group called "isusergrp"

/usr/sbin/groupadd -g 500 isusergrp

#### **Note**

- The method used to create the group differs according to systems management policy. Check with the machine administrator.
- For details on security modes, refer to "Common Security Measures" in the "Security Measures" chapter of the Security System Guide and the "Notes on Using Commands" chapter of the Reference Manual (Command Edition).

### 4.1.4.2 Compatibility Mode

If compatibility mode is selected, security is the same as in previous Application Server versions. In this mode, no pre-installation preparation is required.

# **4.2 Installation Using Installation Shell Script**

Install using multi-user mode.

If installing Server Package in multi-user mode, check that other users' operations do not affect the installation.

Install Server Package using the following procedure.

Certain functions and packages cannot be installed under Solaris 10 or Solaris 11. For details, refer to "[2.6 Notes on Interstage Installation](#page-13-0) [Under Solaris 10 or Solaris 11"](#page-13-0).

### <span id="page-20-0"></span>**4.2.1 Execute install.sh**

Insert the server package DVD into the DVD-ROM drive, mount on any directory, and then execute the install.sh shell. Note that the installation must be performed by a super user.

# <DVD-ROM mount directory>/install.sh <RETURN>

To perform the installation, answer to the install.sh prompts.

#### **Note**

- For details on the points that should be noted when mounting the server package DVD, refer to "[3.3 How to Mount the Product Media](#page-17-0) [\(DVD-ROM\)](#page-17-0)".
- When install.sh is executed, it may take a while until the installation messages from the installer is displayed.
- The installation cannot be performed to a path containing blank spaces or shell regular expression characters.
- When Interstage Application Server is installed in an environment containing a common package that is bundled with another product, the "Typical" installation cannot be used.
- If the message below is displayed, it is possible that either a shared package bundled with another product has been installed or that a previously installed package from this product remains. If the former is the case, then refer to "[Chapter 3 Important Notes on](#page-14-0) [Installation"](#page-14-0) or to the manual for the relevant product, and install using the correct procedure. If the latter is the case, then uninstall the package and reinstall the server package.

"Apart from the required package (FJSVisas), some packages are already installed. Another Fujitsu middleware product may already be installed."

- If you chose not to use SSL encryption, the ID and password used to access the Interstage Java EE Admin Console/Interstage Management Console are transferred across the network unencrypted. Ensure that appropriate measures are in place to prevent interception of communication data.

### 4.2.1.1 Selecting the Security Mode

Select the security mode. If no value is entered, it defaults to option 1, secure mode.

```
Please select the security mode. (1: Secure mode, 2: Compatibility mode) (default: 1) [1,2,q]:
```
If 1 (secure mode) is entered, the group name must then be input, and if 2 (compatibility mode) is entered, the server type must be selected.

### 4.2.1.2 Nominating a Group Name for Full Control in Secure Mode

Enter the group name that will have access to run all Interstage Application Server operation commands. The group must already exist in the system - if no value is entered, this defaults to "root".

```
Please enter the group name of the system used to operate the Interstage operation command. (default: 
root) [?,q]:
```
#### **Note**

If a number is specified for the group name, its validity is not checked. Specifying an invalid number may result in installation or operation failure.

### 4.2.1.3 Selecting the Server Type

If Application Server is selected, select typical or custom.

(Enterprise Edition only)

<span id="page-21-0"></span>Please choose the server type to install. (1: Application Server, 2: Admin Server, 3: Web Package)  $[1,2,3,q]$ :

(Standard-J Edition only)

```
Please choose the server type to install. (1: Application Server, 2: Web Package) [1,2,q]:
```
### 4.2.1.4 Performing a Typical Installation

To perform a typical installation, type **1** to select "typical" as the type of installation to be performed, and then press **Enter**.

```
Please select the installation type. (1: typical, 2: custom) [1,2,q]:
```
Display the port numbers to be used in Java EE. To change them, type **y** and then press **Enter**.

The Java EE function default port is as follows: Port Number of HTTP Listener: 28080 Port Number of HTTP Listener for Operation Management: 12001 Port Number of IIOP: 23600 Port Number of IIOP\_SSL: 23601 Port Number of IIOP\_MUTUALAUTH: 23602 Port Number of JMX\_ADMIN: 8686 Change the default port? (default: n) [y,n,q]:

Set the port numbers to be used in Java EE. For each port, specify a number between 1 and 65535 that has not been set for another function.

```
Please specify the Port Number of HTTP Listener. (default: 28080) [?,q]:
Please specify the Port Number of HTTP Listener for Operation Management. (default: 12001) [?,q]:
Please specify the Port Number of IIOP. (default: 23600) [?,q]:
Please specify the Port Number of IIOP_SSL. (default: 23601) [?,q]:
Please specify the Port Number of IIOP_MUTUALAUTH. (default: 23602) [?,q]:
Please specify the Port Number of JMX_ADMIN. (default: 8686) [?,q]:
```
Select the security operation configuration of Java EE HTTP Listener for Operation Management.

Please select whether to use SSL encryption communication for Java EE HTTP Listener for Operation Management. (default: y) [y,n,q]

#### **Notes**

If you selected not to use SSL encryption, the ID and password used to access the Interstage Java EE Admin Console are transferred across the network unencrypted. Ensure that appropriate measures are in place to prevent communication data from being intercepted.

Set the Java EE common directory.

**Notes**

- To change the Java EE common directory from the default value, specify a directory that does not already exist, or an empty directory that does not contain files or subdirectories. In either case, however, a parent directory must exist. Symbolic links cannot be specified. <span id="page-22-0"></span>- Do not specify "/" (the root directory) for the directory.

```
Please specify the Java EE common directory. (default: /var/opt/FJSVisjee) [?,q]:
```
Check the displayed installation settings. To start installation, type **y**, and then press **Enter** in response to the following prompt.

```
Do you want to proceed with the installation ? [y,q]:
```
### 4.2.1.5 Performing a Custom Installation

To install using the install.sh shell, you may choose either **Select Function** or **Select Package**.

Choose **Select Function** to install the functions you want to use. The package required for the corresponding function is installed automatically.

Choose **Select Package** to install the packages you want to use. More packages are available for this option than for the **Select Function** option. By selecting **Select Package**, you can choose which packages you want to install.

To perform a custom installation, type **2** to select "custom" as the type of installation to be performed, and then press **Enter**.

Please select the installation type. (1: typical, 2: custom)  $[1,2,q]$ :

#### 4.2.1.5.1 Select the "function" installation

Type **1** to select the "function" installation, and then press **Enter**.

```
Please select whether to choose functions or packages to install. (1: function, 2: package) [1,2,q]:
```
The function list is displayed. Select "all" or the number of each function to be installed.

```
Functions:
  1 Java EE
        :
Please select functions. When you choose more than one, please separate with ",".[?,??,all,q]:
```
**Note**

- If Java EE or Java EE 6 is added to an environment in which JRE has already been installed, JRE must be uninstalled before the function is added.

### 4.2.1.5.2 Select the "package" installation

Type **2** to select the "package" installation, and then press **Enter**.

Please select whether to choose functions or packages to install. (1: function, 2: package) [1,2,q]:

**Note**

- Dependency relationships between packages are not automatically resolved with "Package Selection". We recommend installing with "Select Features" unless you have a high degree of knowledge about each package or the setup procedure has been clarified for you by Fujitsu technical support.

- We recommend installing all required features and packages at the same time, in a single run of the install.sh shell.

The package list is displayed. Select "all" or the number of each package to be installed.

```
Packages:
    1 FJSVtdis The operational commands for Interstage
    2 FSUNextp Transaction Processing Monitor
        :
Please select packages. When you choose more than one, please separate with ",". [?,??,all,q]: all
```
#### **Note**

- If Java EE or Java EE 6 is added to an environment in which JRE has already been installed, JRE must be uninstalled before the function is added.

Display the port numbers to be used in Java EE. To change them, type **y**, and then press **Enter**.

```
The Java EE function default port is as follows:
Port Number of HTTP Listener: 28080
Port Number of HTTP Listener for Operation Management: 12001
Port Number of IIOP: 23600
Port Number of IIOP SSL: 23601
Port Number of IIOP MUTUALAUTH: 23602
Port Number of JMX_ADMIN: 8686
Change the default port? (default: n) [y,n,q]:
```
Set the port numbers to be used in Java EE. For each port, specify a number between 1 and 65535 that has not been set for another function. The range that can be specified in the HTTP Listener port becomes 5001-65535 when Web Server Connector/J2EE Compatible function (FJSVjs5) has been installed or it selects it at the same time.

```
Specify the Java EE HTTP Listener port. (default: 28080) [?,q]:
Specify the Java EE HTTP Listener port for Operation Management. (default: 12001) [?,q]:
Specify the Java EE IIOP port. (default: 23600) [?,q]:
Specify the Java EE IIOP_SSL port. (default: 23601) [?,q]:
Specify the Java EE IIOP_MUTUALAUTH port. (default: 23602) [?,q]:
Specify the Java EE JMX_ADMIN port. (default: 8686) [?,q]:
```
Select the security operation configuration of Java EE HTTP Listener for Operation Management.

```
Please select whether to use SSL encryption communication for Java EE HTTP Listener for Operation 
Management. 
(default: y) [y,n,q]
```
#### **Notes**

If you selected not to use SSL encryption, the ID and password used to access the Interstage Java EE Admin Console are transferred across the network unencrypted. Ensure that appropriate measures are in place to prevent communication data from being intercepted.

Set the Java EE common directory.

**Notes**

- To change the Java EE common directory from the default value, specify a directory that does not already exist, or an empty directory that does not contain files or subdirectories. In either case, however, a parent directory must exist. Symbolic links cannot be specified. - Do not specify "/" (the root directory) for the directory.

```
Please specify the Java EE common directory. (default: /var/opt/FJSVisjee) [?,q]:
```
Enter the port number of CORBA Service. (Enterprise Edition only)

#### **Note**

If a port number not set as "odserver" in /etc/services is used for the CORBA service port number, then the message "Overwrite /etc/ services setting? [y,n,q]:" is displayed. Make sure it will not cause a problem.

Please specify port number of CORBA Service. (default: 8002) [?,q]:

Enter the port number of Interstage Service. (Standard-J Edition only)

#### **Note**

If a port number not set as "odserver" in /etc/services is used for the CORBA service port number, then the message "Overwrite /etc/ services setting? [y,n,q]:" is displayed. Make sure it will not cause a problem.

Please specify port number of Interstage Service. (default: 8002) [?,q]:

Select whether "JDK" or "JRE" is to be used.

**Note**

- If multiple versions of JDK/JRE were selected, it will not be possible to install the different types (JDK and JRE). Additionally, if one version of JDK or JRE is already installed, the JDK or JRE type that is already installed will be selected automatically and this prompt will not be displayed.
- When Java EE (FJSVisjee) or Java EE 6 (FJSVisje6) is selected or has already been installed, then "JDK" will be automatically selected without the message below being displayed.

Please select JDK or JRE. (1: JDK, 2: JRE) (default: 1) [1,2,q]

Enter the port number and the hostname of the Web Server (Interstage HTTP Server).

```
Please specify host name of Web server (Interstage HTTP Server). (default: host01) [?,q]:
```
Please specify port number of Web server (Interstage HTTP Server). (default: 80) [?,q]:

Set the J2EE common directory.

#### **Notes**

- To change the J2EE common directory from the default value, specify a directory that does not already exist.
- Do not specify "/" (the root directory) for the directory.

Please specify the J2EE common directory. (default: /opt/FJSVj2ee/var/deployment) [?,q]:

Enter the port number and the hostname of the Interstage Management Console.

Please specify host name of Interstage Management Console. (default: host01) [?,q]:

Please specify port number of Interstage Management Console. (default: 12000) [?,q]:

If using SSL communication on the Interstage Management Console, type **y** and then press **Enter**.

**Note**

If you selected not to use SSL encryption, the ID and password used to access the Interstage Management Console are transferred across the network unencrypted. Ensure that appropriate measures are in place to prevent communication data from being intercepted.

Please select whether to use SSL encryption communication for Interstage Management Console. (default: y) [y,n,q]

To use the Message Manual for Interstage Management Console, type **y**, and then press **Enter**.

Please select whether to use Message Manual for Interstage Management Console. (default:  $y$ ) [ $y, n, q$ ]:

Enter the port number of the Web Server (Interstage HTTP Server 2.2).

Please specify port number of Web server (Interstage HTTP Server 2.2). (default: 80) [?,q]:

Select the JDK to be used in Java EE 6. This prompt is displayed when multiple versions of JDK have been installed, or are selected at the same time.

```
Please select the JDK to be used in Java EE 6 function. (1: JDK7, 2: JDK6) (default: 1) [1,2,q]:
```
Configure the Java EE 6 administrator user-related settings.

```
Specify the Java EE 6 function admin user ID. (default: admin) [?,q]:
Specify a Java EE 6 function Admin password. (between 8 and 20 characters long) [?,q]:
Re-enter the Java EE 6 function Admin password in order to confirm it. [?,q]:
```
**Note**

- Specify up to 255 characters for the administrator user name. Note that in addition to alphanumeric characters, it can also contain: \_ (underscore)
	- (hyphen)
	- . (period)
- Specify up to 20 characters for the administrator password. Note that in addition to alphanumeric characters, it can also contain: \_ (underscore)
	- (hyphen)
	- ' (apostrophe)
	- . (period)
	- @ (at sign)
	- $+$  (plus sign)

The port numbers to be used by Java EE 6 are displayed - to change any of them, type **y**, and then press **Enter**.

The Java EE 6 function default port is as follows. Port Number of HTTP Listener for Operation Management: 12011 Port Number of HTTP Listener: 28282 Port Number of HTTPS Listener: 28383 Port Number of IIOP: 23610 Port Number of IIOP\_SSL: 23611 Port Number of IIOP\_MUTUALAUTH: 23612 Port Number of JMX\_ADMIN: 18686

<span id="page-26-0"></span>Change the default port? (default: n)  $[y,n,q]$ :

Type the port numbers to be used by Java EE 6 - specify values between 1 and 65535, ensuring that they do not conflict with port numbers assigned to other features.

Please specify the Port Number of HTTP Listener for Operation Management. (default: 12011) [?,q]: Please specify the Port Number of HTTP Listener. (default: 28282) [?,q]: Please specify the Port Number of HTTPS Listener. (default: 28383) [?,q]: Please specify the Port Number of IIOP. (default: 23610) [?,q]: Please specify the Port Number of IIOP\_SSL. (default: 23611) [?,q]: Please specify the Port Number of IIOP MUTUALAUTH. (default: 23612) [?,q]: Please specify the Port Number of JMX\_ADMIN. (default: 18686) [?,q]: Please specify the Java EE 6 common directory. (default: /var/opt/FJSVisje6) [?,q]:

Specify the Java EE 6 common directory.

Please specify the Java EE 6 common directory. (default: /var/opt/FJSVisje6) [?,q]:

**Note**

To change the Java EE 6 common directory from the default value, specify a directory that does not exist, or an empty directory that does not contain files or subdirectories. In either case, however, a parent directory must exist. Do not enter a forward slash ("/", root directory).

Check the displayed installation settings. To start the installation, type **y**, and then press **Enter** in response to the following prompt.

Do you want to proceed with the installation ?  $[y,q]$ :

### **4.2.2 Check that the Installation is Complete**

When the installation process has been completed, the following message is displayed.

Installation of Interstage Application Server has ended.Please reboot system. After restarting the system, refer to the Installation Guide and perform the required tasks.

**Note**

If an error message was displayed and the installation finished, check the error message that was displayed immediately before or during the installation, remove the cause of the error and then re-execute the installation.

### **4.2.3 System Reboot**

Reboot the system.

```
# cd / <RETURN>
# /usr/sbin/shutdown -y -i6 -g0 <RETURN>
```
# <span id="page-27-0"></span>**4.2.4 Start Interstage**

When the machine starts, Interstage is started when an automatic setup is executed.

# **4.3 Silent Installation**

This section explains the silent installation of Interstage.

Normally, when this product is installed, the user is prompted to select the functionality required. However, with silent installation, the installation is executed according to the parameters specified before the installation is executed. The installation runs without user input. Note that silent installation can be used for new installations of Interstage.

Execute the silent installation according to the following procedure:

- 4.3.1 Create the Installation Parameter CSV File
- [4.3.2 Execute the Silent Installation](#page-41-0)

### **4.3.1 Create the Installation Parameter CSV File**

Consider the server type or functionality that is required in the system operation, and then create the installation parameter CSV file according to the format shown below.

**Note**

The installation parameter **CSV** file samples are stored in the following directory:

```
<server package DVD>/installer/citool/sample
```
### 4.3.1.1 Format

Define the installation parameter CSV file in three column CSV format on each line.

```
section name, parameter name, settings
section name, parameter name, settings
: 100 million 100 million
```
Set the following in each column:

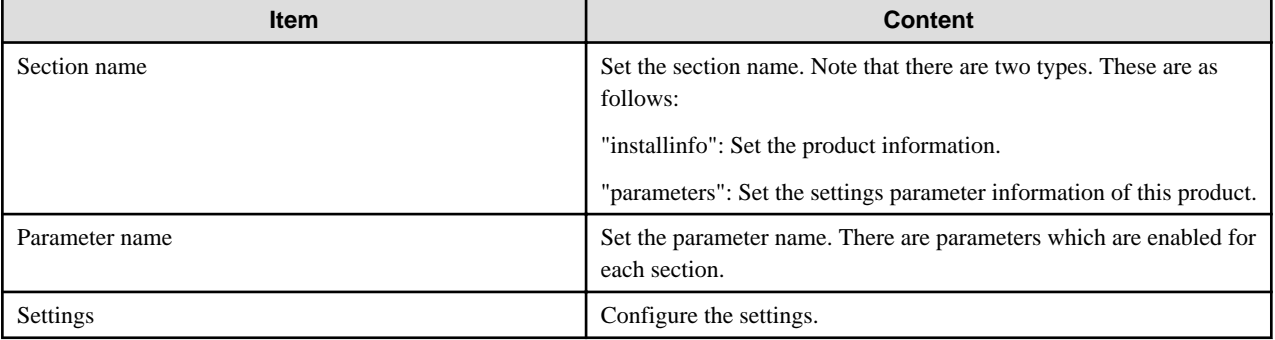

#### **Note**

- The file cannot contain blank lines.
- Section names and parameter names cannot be omitted.
- Undefined parameters cannot be set on the line where the section name is "installInfo". Additionally, the same parameter cannot be set multiple times.

<span id="page-28-0"></span>- If an undefined parameter was set on the line where the section name is "parameters", it will be ignored at the time of execution. Additionally, if the same parameter was defined multiple times, the settings on the line below will be valid.

### 4.3.1.2 List of Parameters

The parameters that can be set for each section are explained below.

### 4.3.1.2.1 installInfo Section

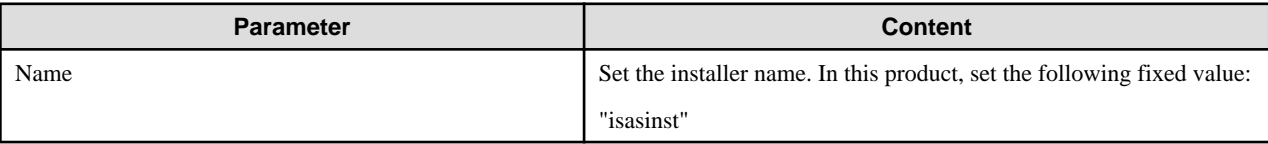

**Note**

The parameters that can be used in the installInfo section are "softwareName", "OS", "Version", and "Edition". The settings for this parameter do not affect the silent installation.

Note that, in the settings of the parameters above, a string comprised of at least one alphanumeric character, or symbol excluding double quotes (") and commas (,), is valid.

### 4.3.1.2.2 Parameters Section

#### **Enterprise Edition**

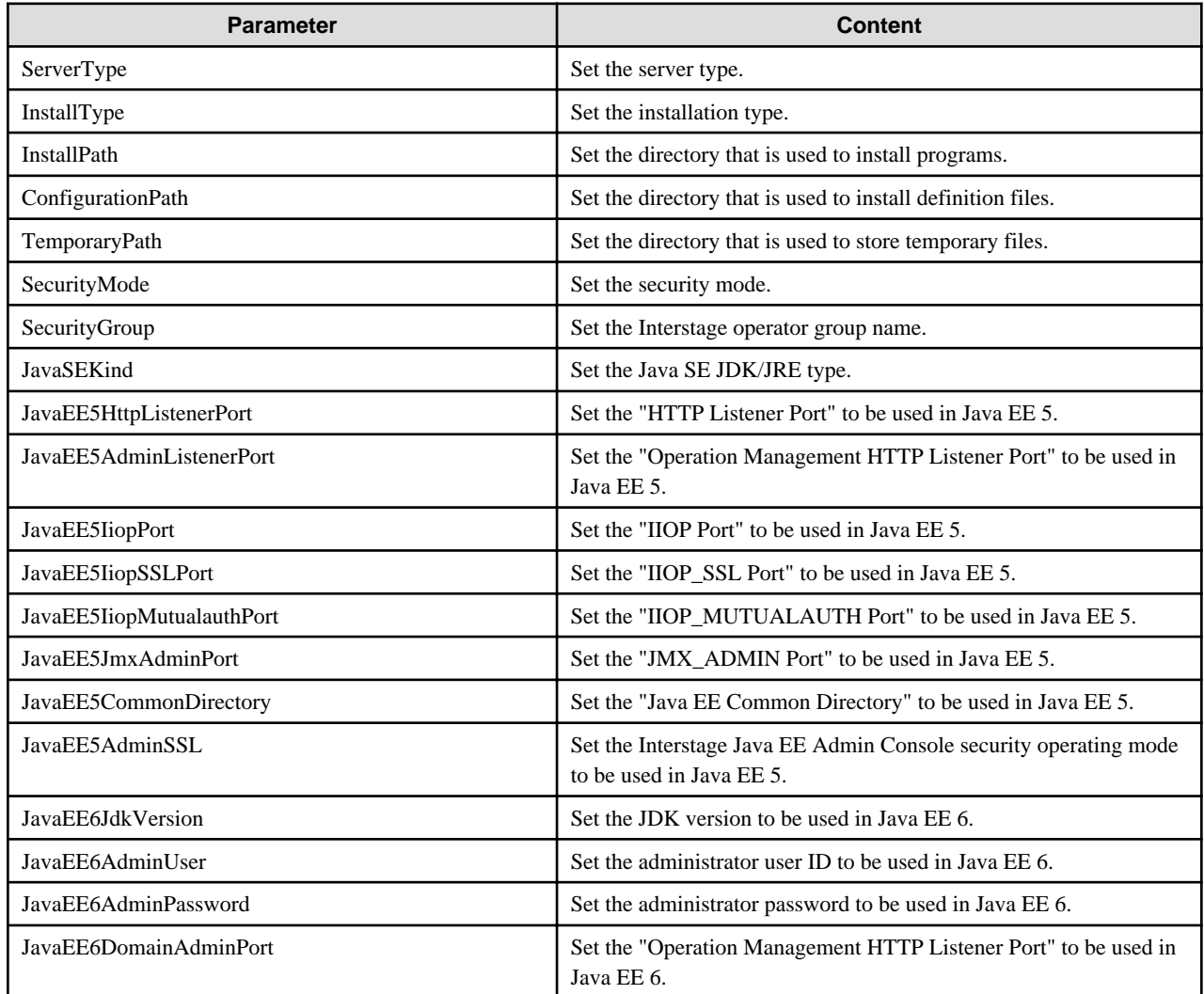

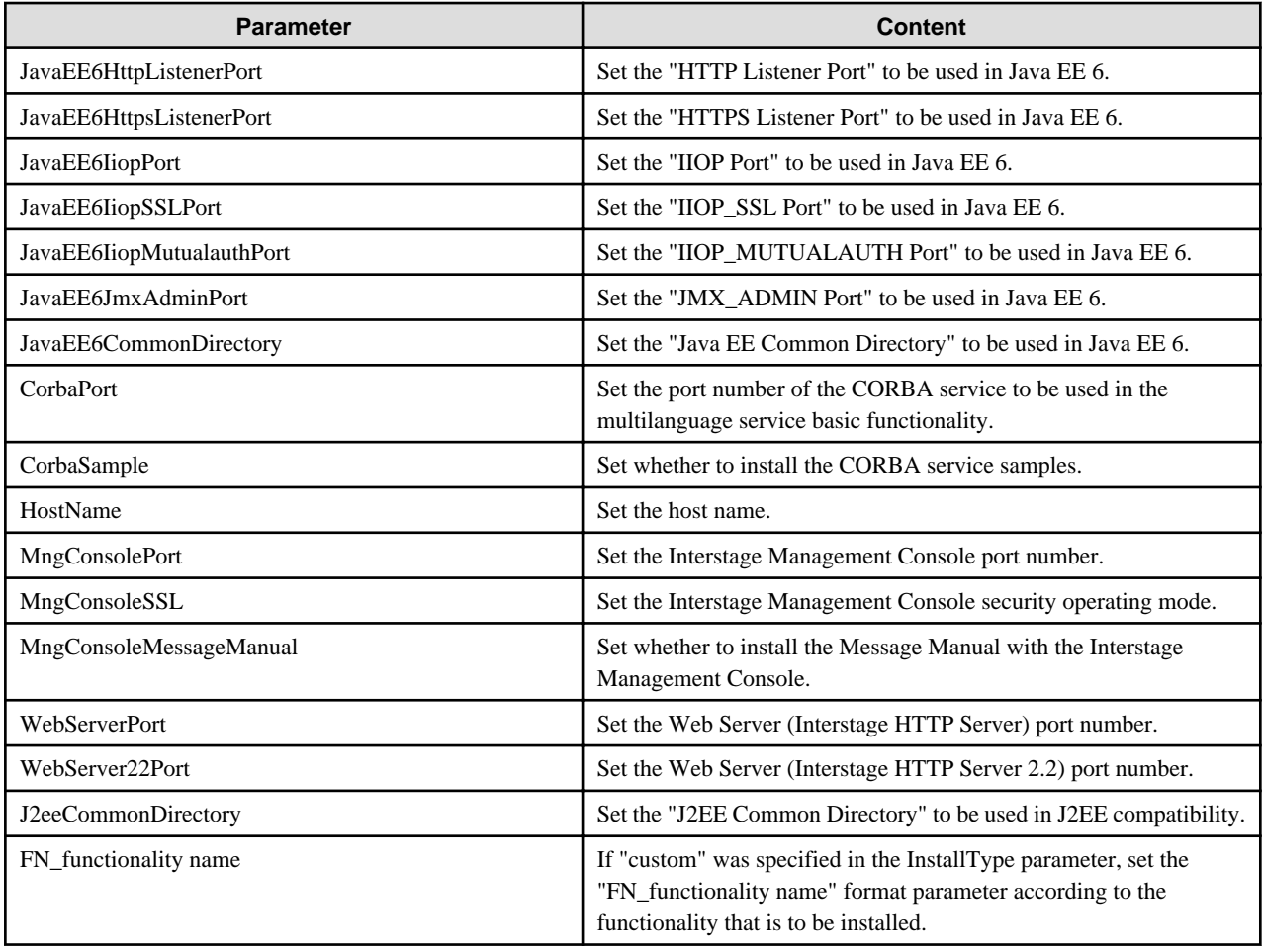

### **Standard-J Edition**

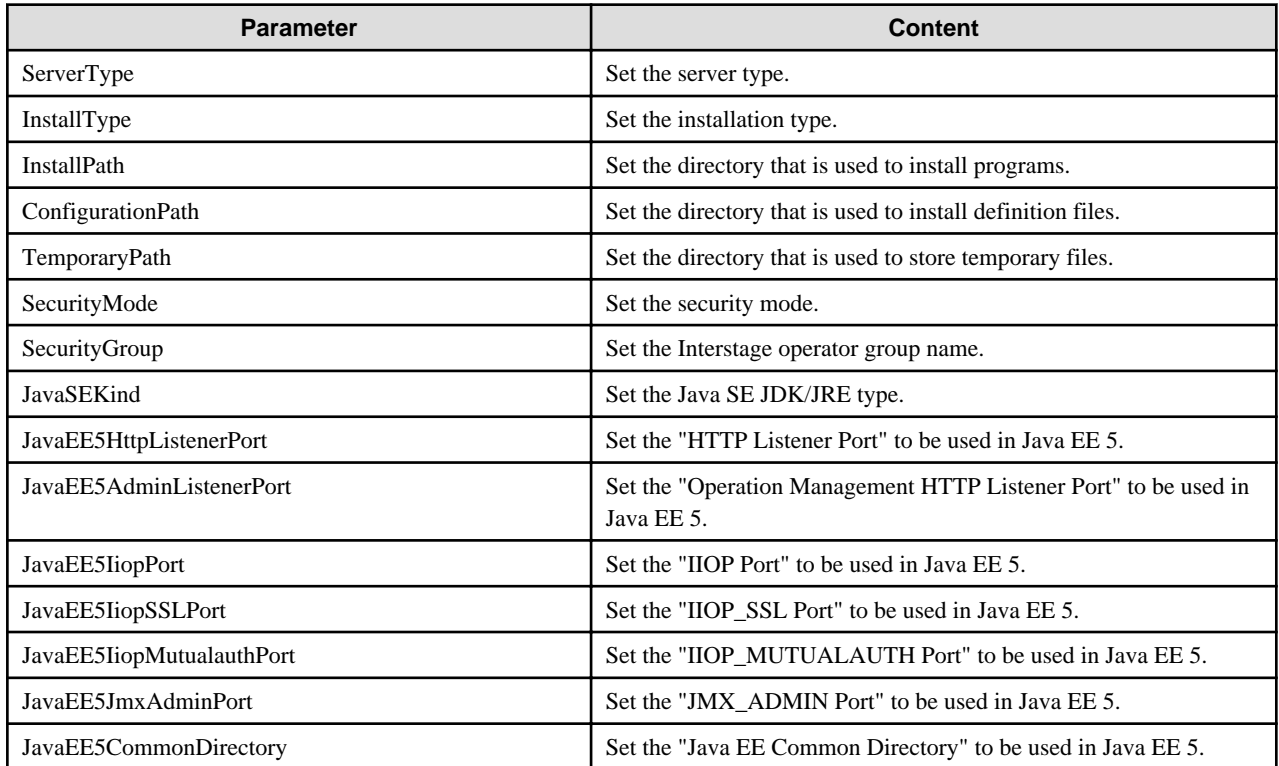

<span id="page-30-0"></span>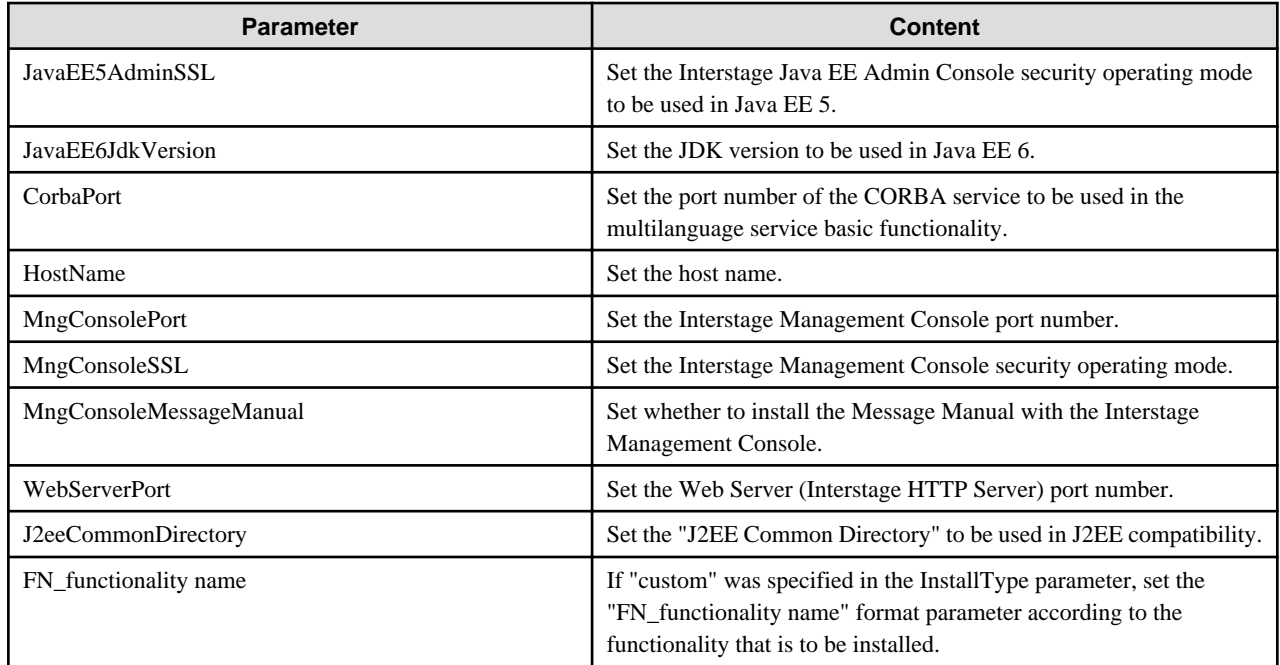

# 4.3.1.2.3 Parameters Section (for Selecting the Functionality)

If "custom" was selected in InstallType, use the parameters shown below that assign the installation functionality, and then select the installation functionality.

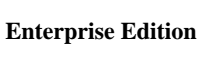

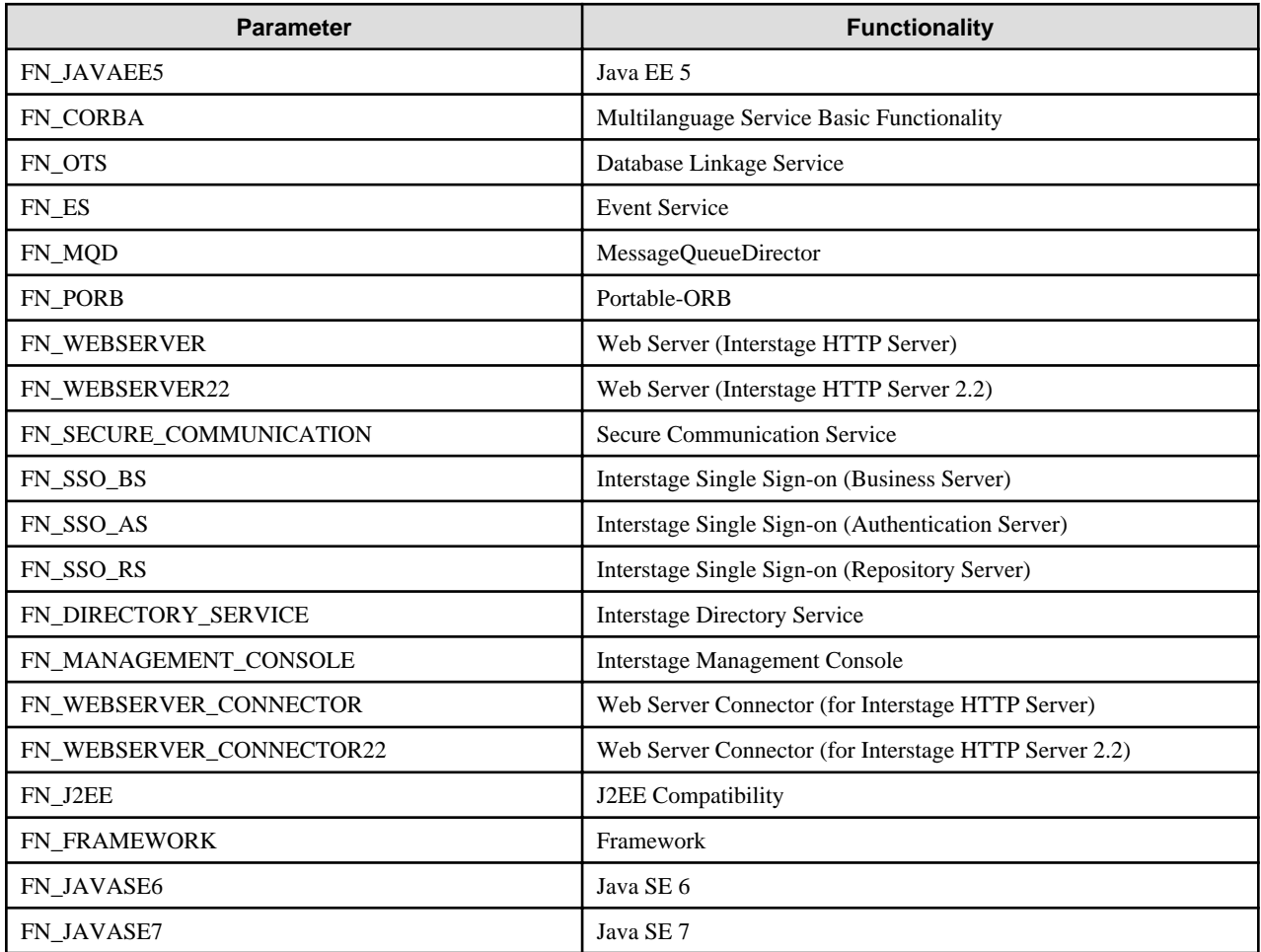

<span id="page-31-0"></span>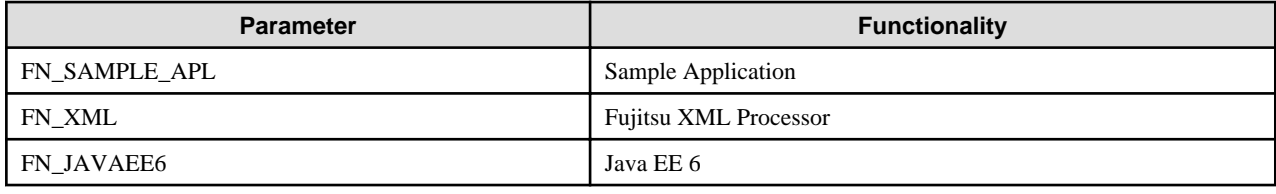

### **Standard-J Edition**

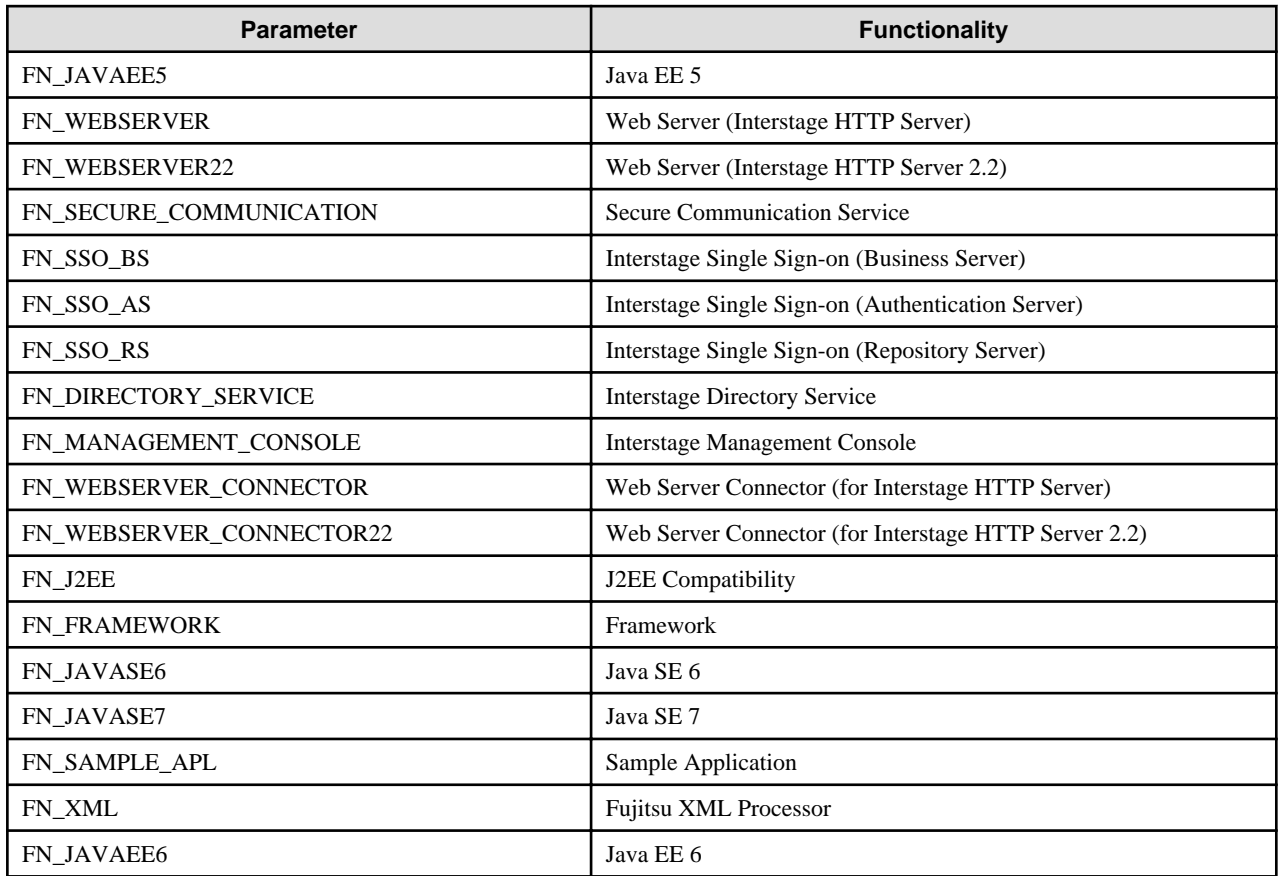

### 4.3.1.3 Parameter Details

The section explains the content to be set for each parameter.

### 4.3.1.3.1 ServerType

#### **Enterprise Edition**

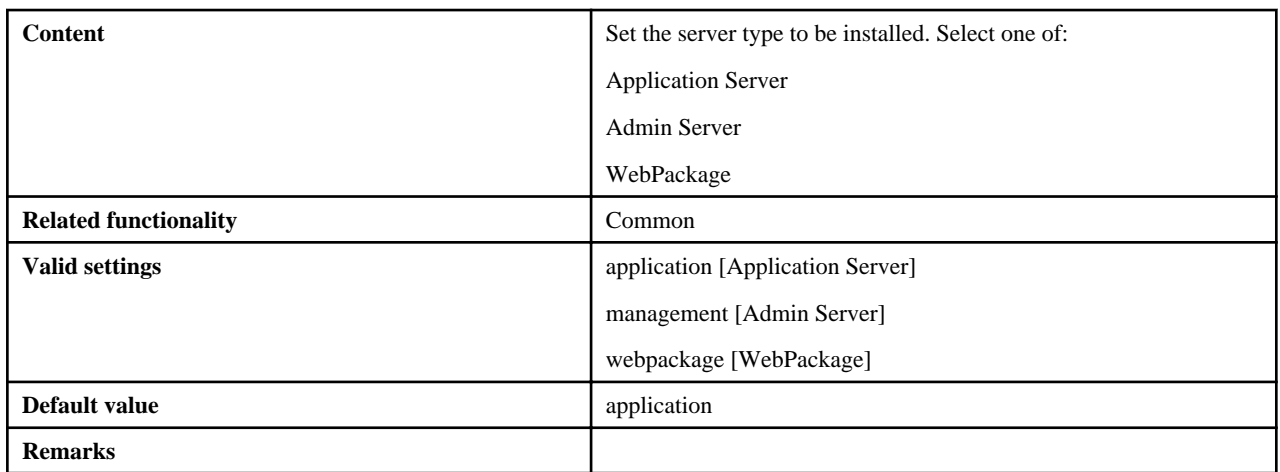

### <span id="page-32-0"></span>**Standard-J Edition**

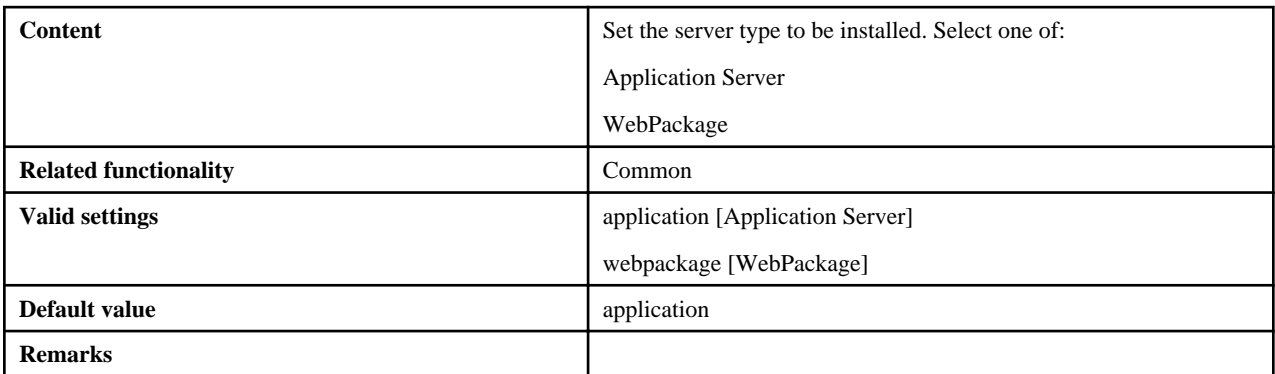

# 4.3.1.3.2 InstallType

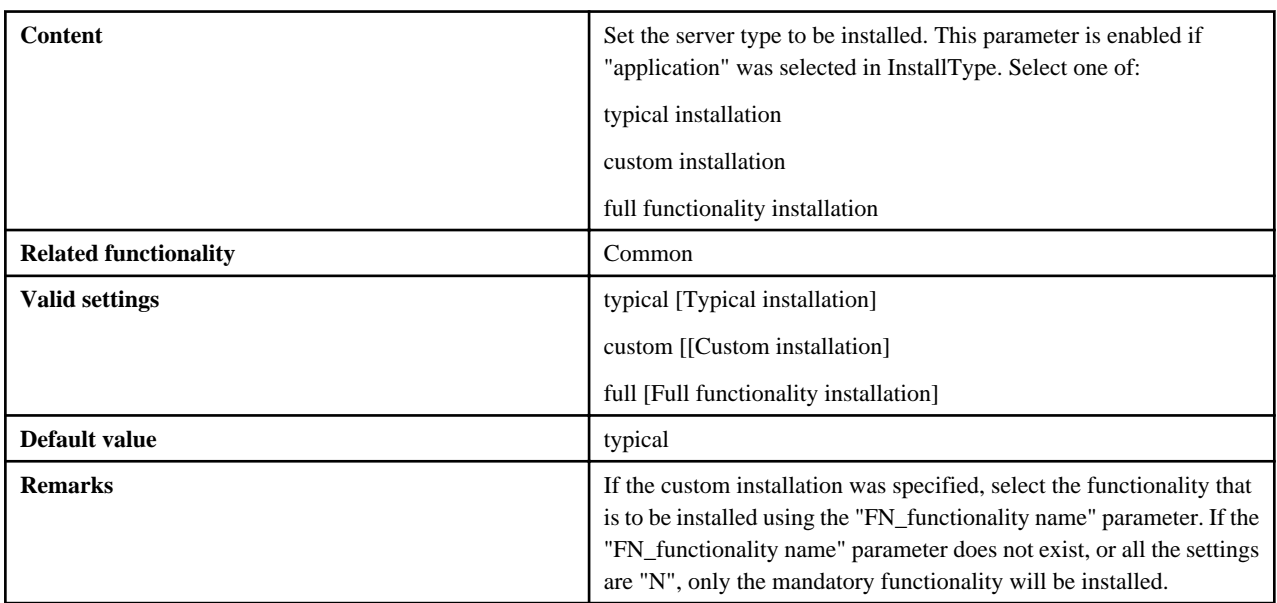

### 4.3.1.3.3 InstallPath

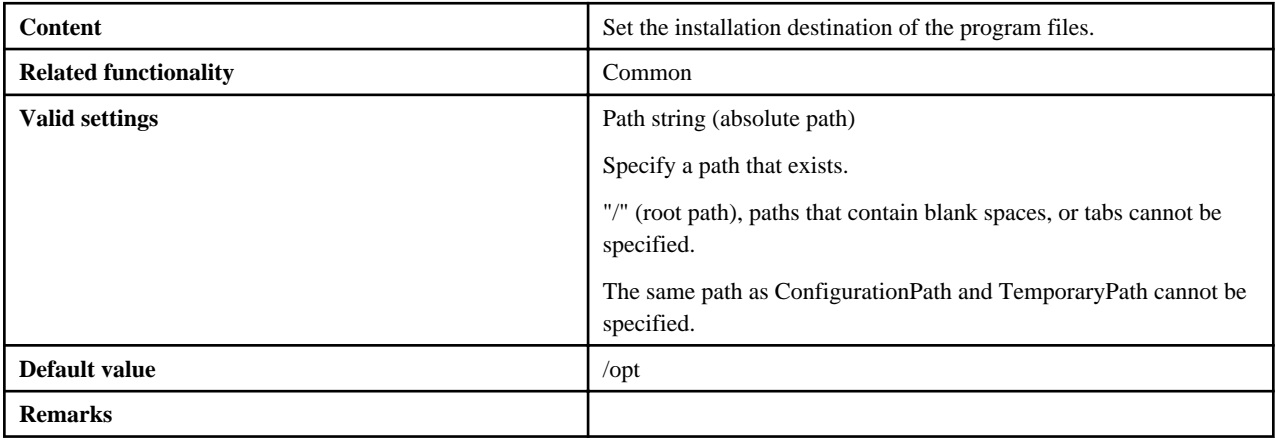

# 4.3.1.3.4 ConfigurationPath

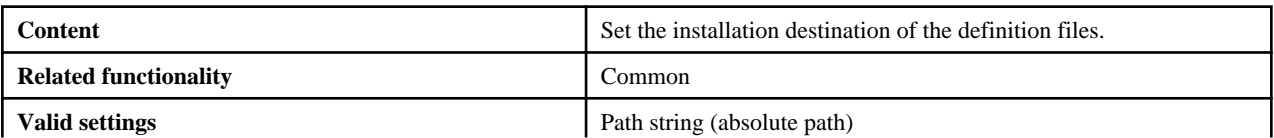

<span id="page-33-0"></span>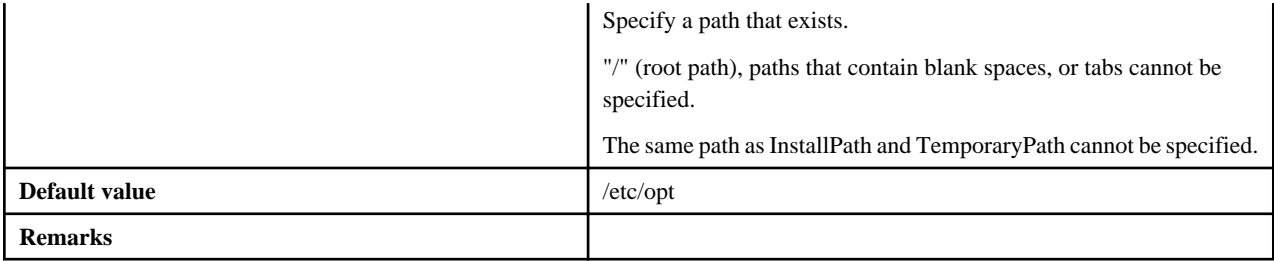

# 4.3.1.3.5 TemporaryPath

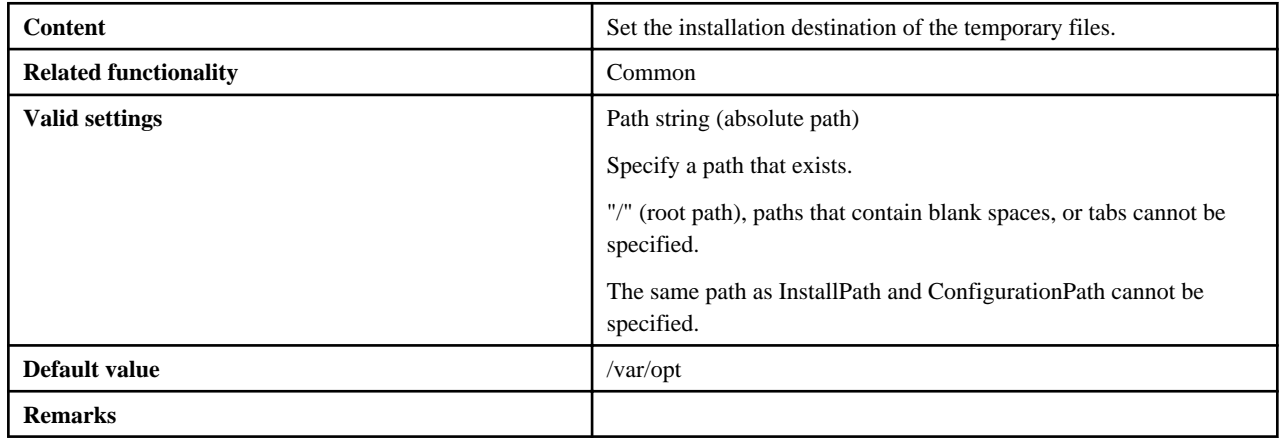

# 4.3.1.3.6 SecurityMode

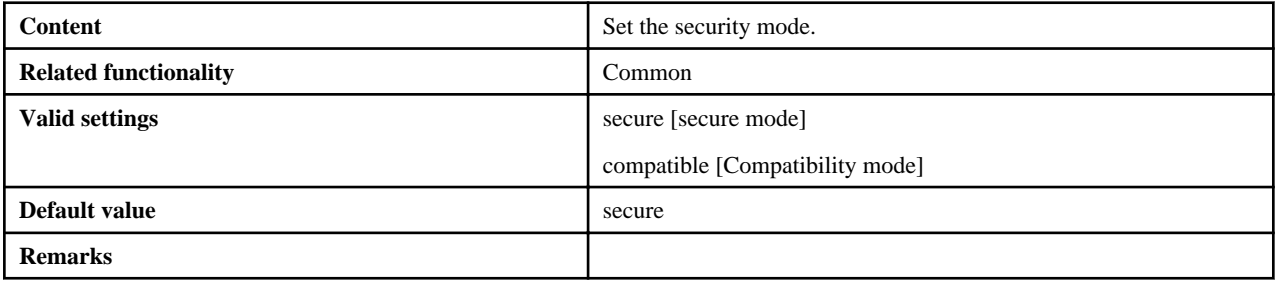

# 4.3.1.3.7 SecurityGroup

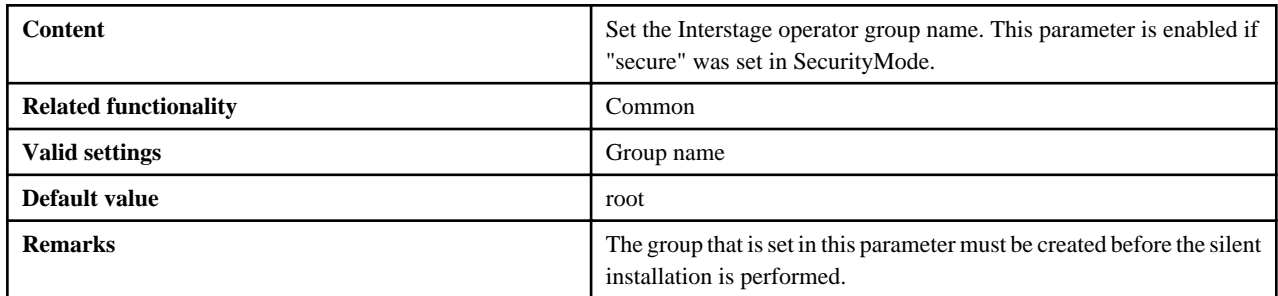

### 4.3.1.3.8 JavaSEKind

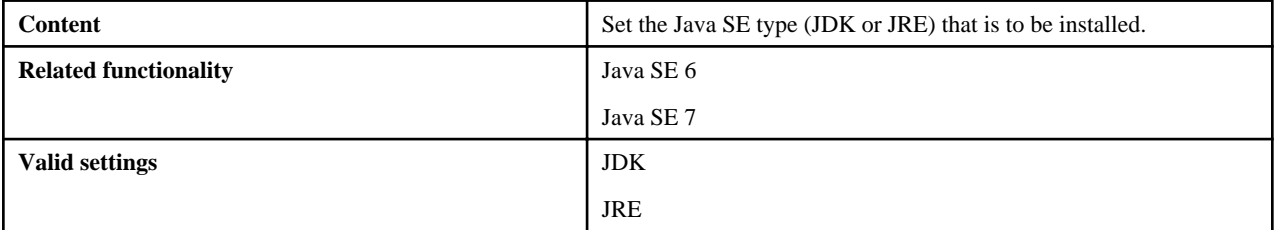

<span id="page-34-0"></span>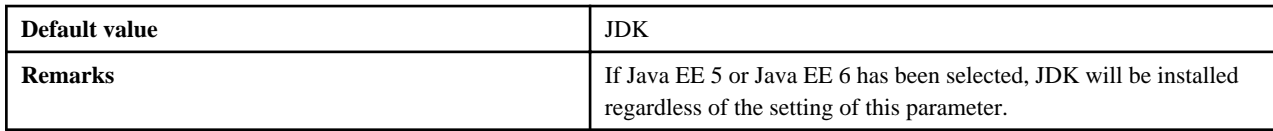

### 4.3.1.3.9 JavaEE5HTTPListenerPort

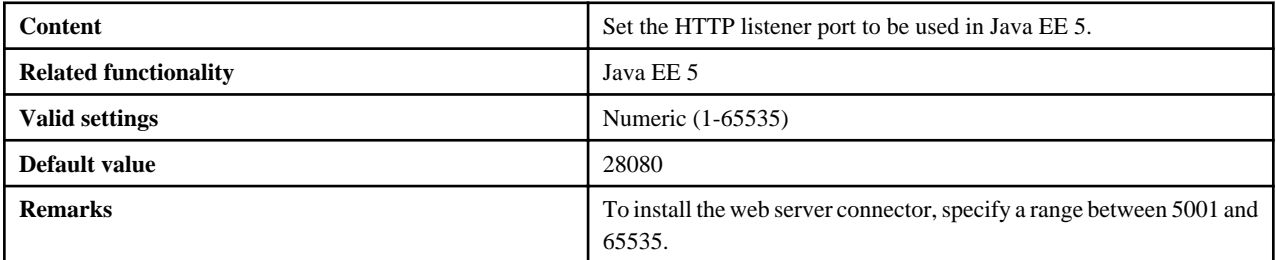

### 4.3.1.3.10 JavaEE5AdminListenerPort

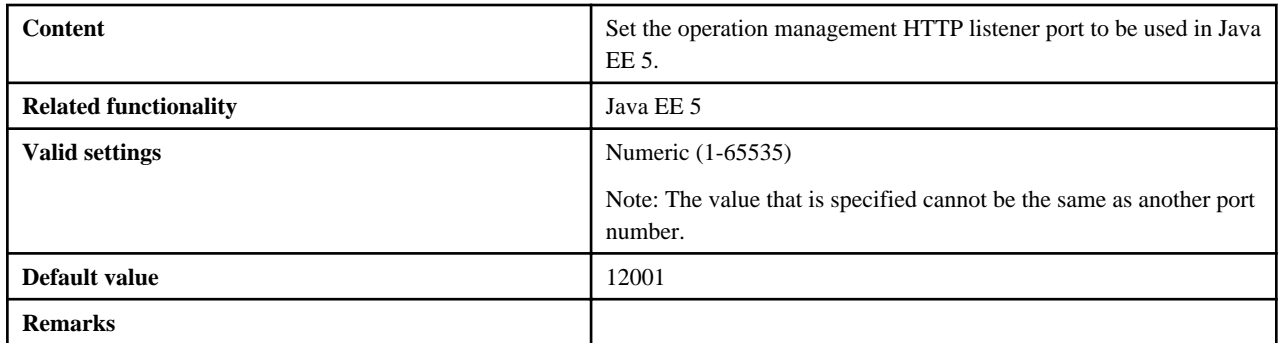

# 4.3.1.3.11 JavaEE5IiopPort

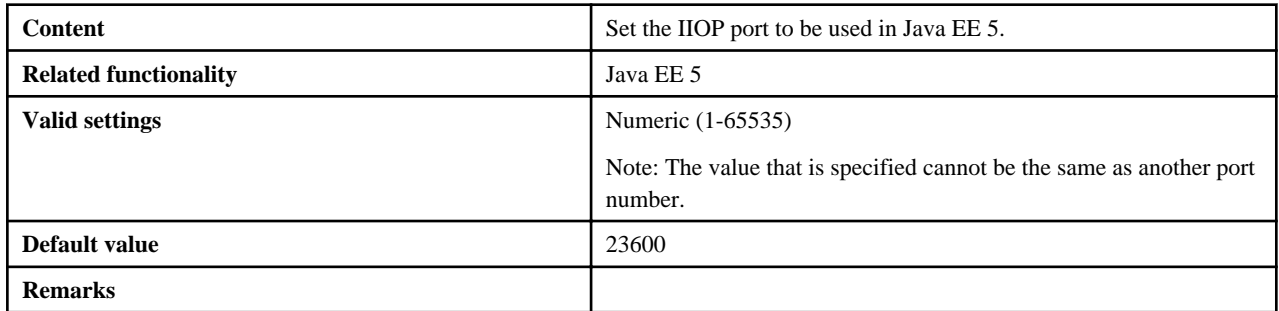

# 4.3.1.3.12 JavaEE5IiopSSLPort

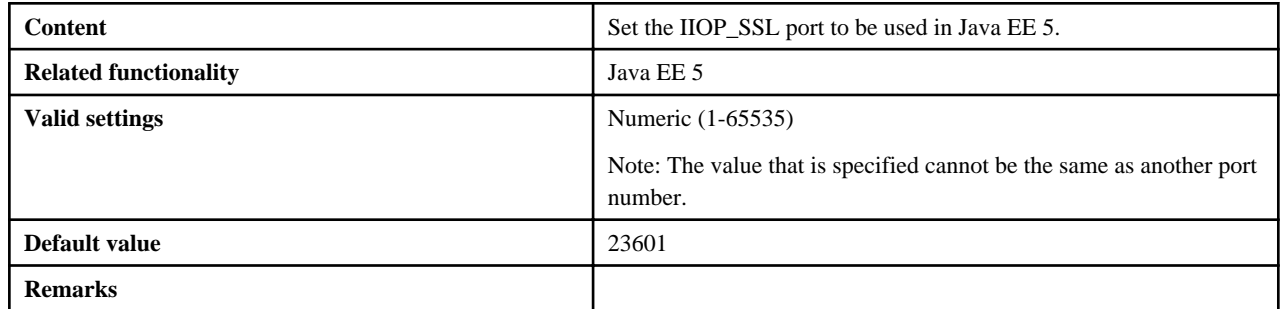

# 4.3.1.3.13 JavaEE5IiopMutualauthPort

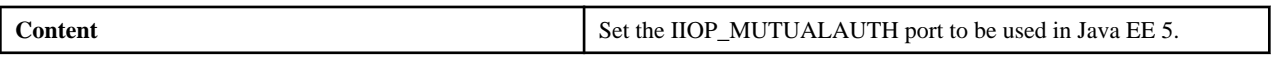

<span id="page-35-0"></span>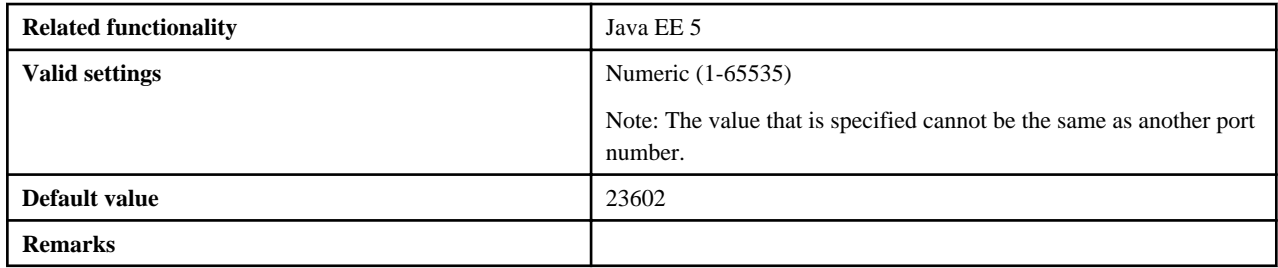

### 4.3.1.3.14 JavaEE5JmxAdminPort

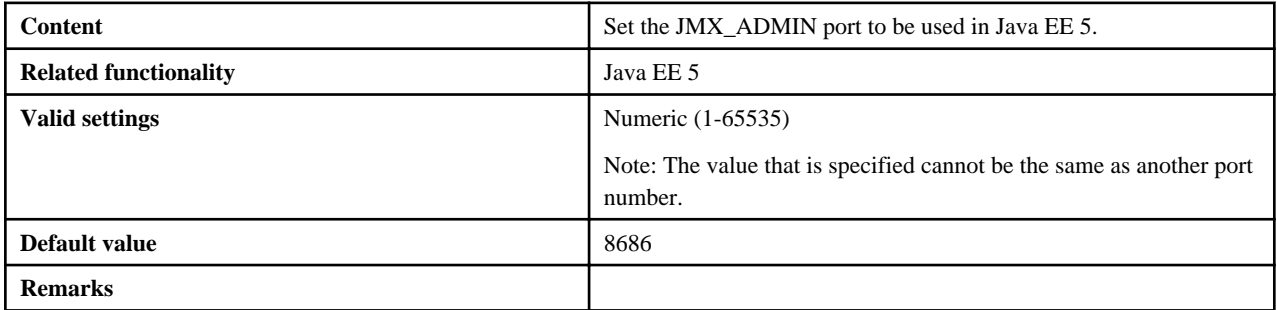

# 4.3.1.3.15 JavaEE5CommonDirectory

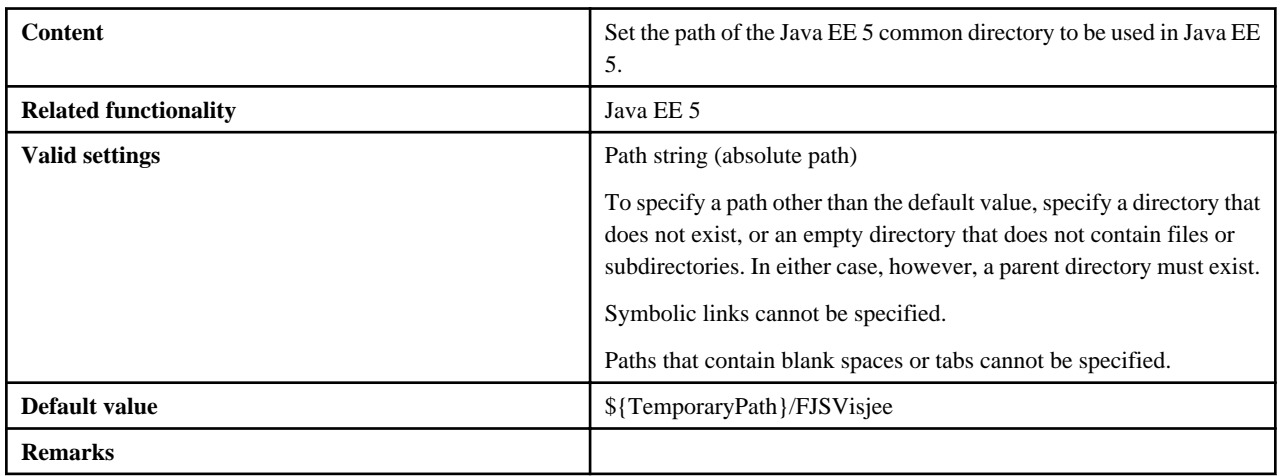

### 4.3.1.3.16 JavaEE5AdminSSL

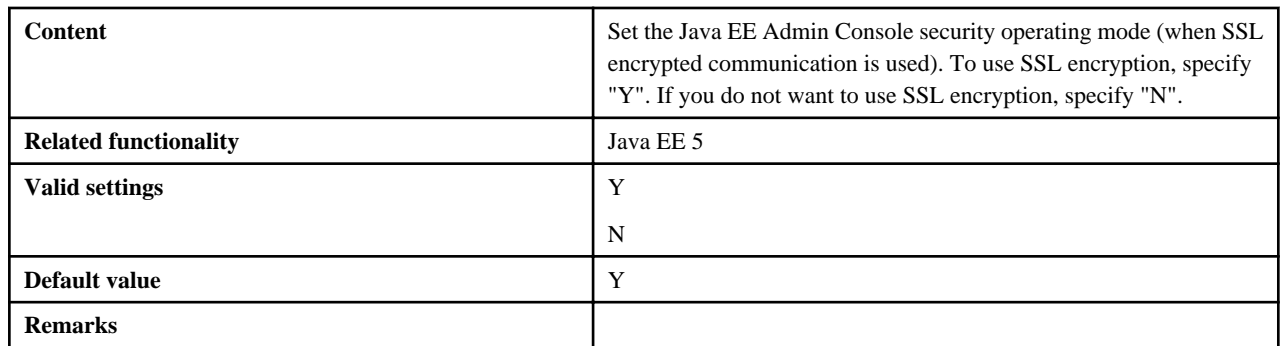

### 4.3.1.3.17 JavaEE6JdkVersion

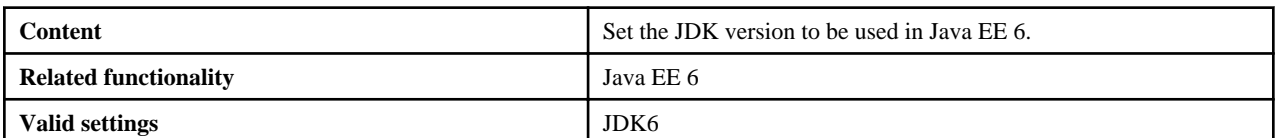

<span id="page-36-0"></span>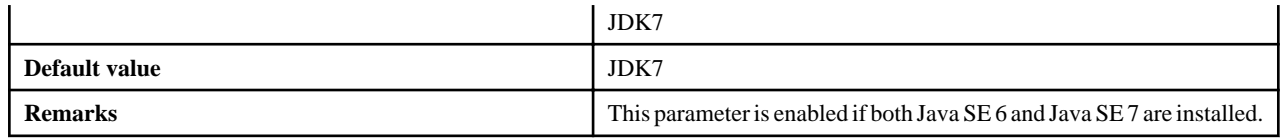

### 4.3.1.3.18 JavaEE6AdminUser

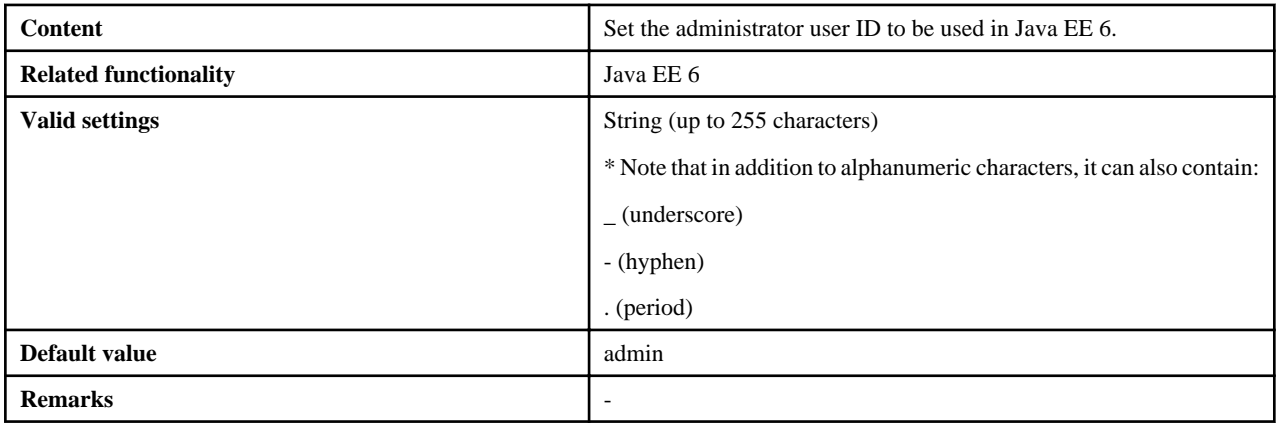

### 4.3.1.3.19 JavaEE6AdminPassword

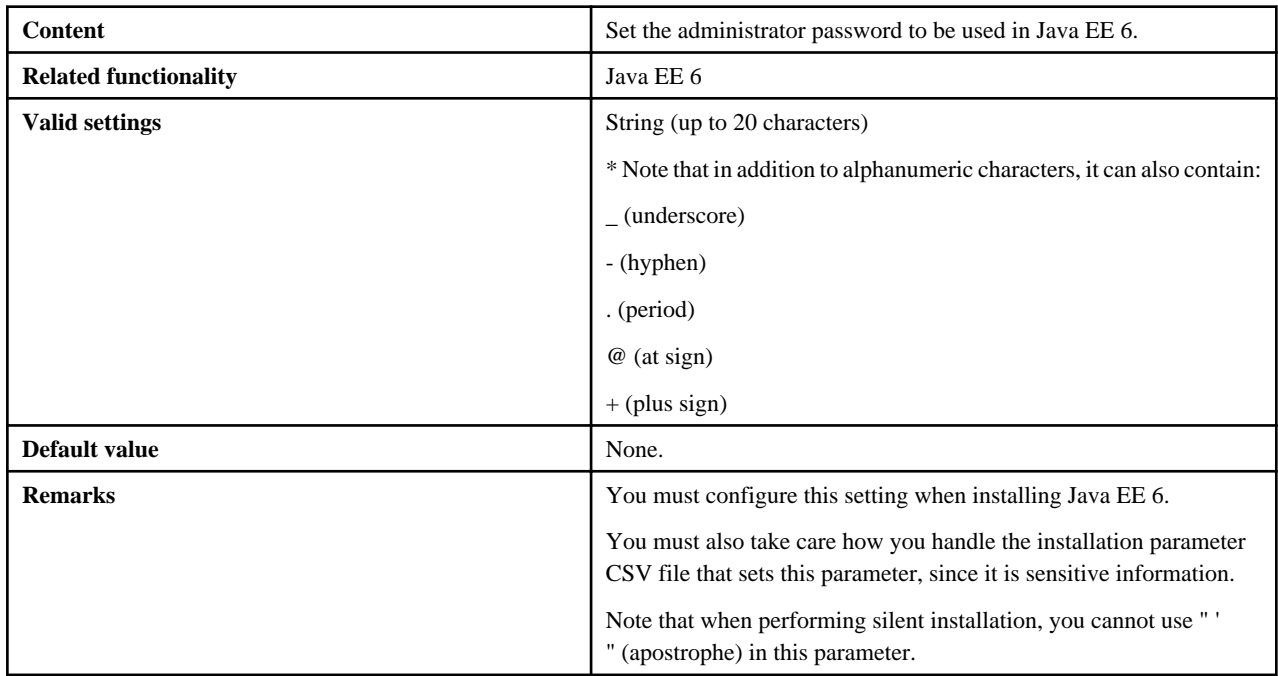

# 4.3.1.3.20 JavaEE6DomainAdminPort

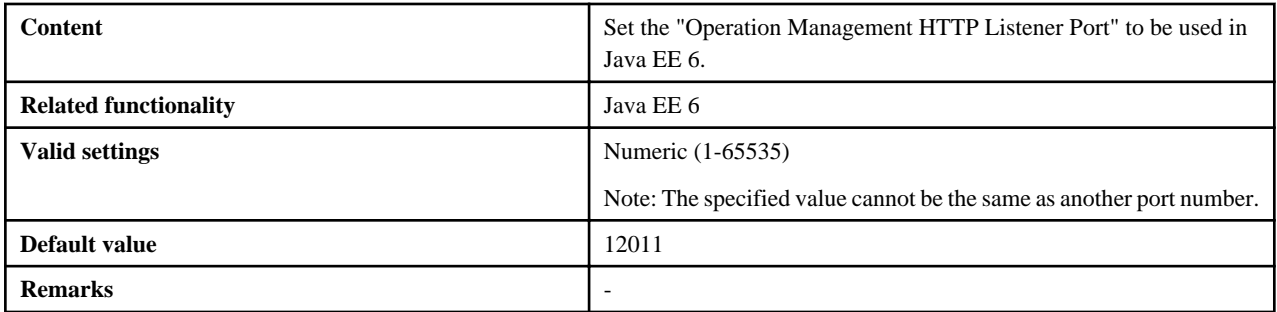

<span id="page-37-0"></span>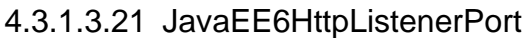

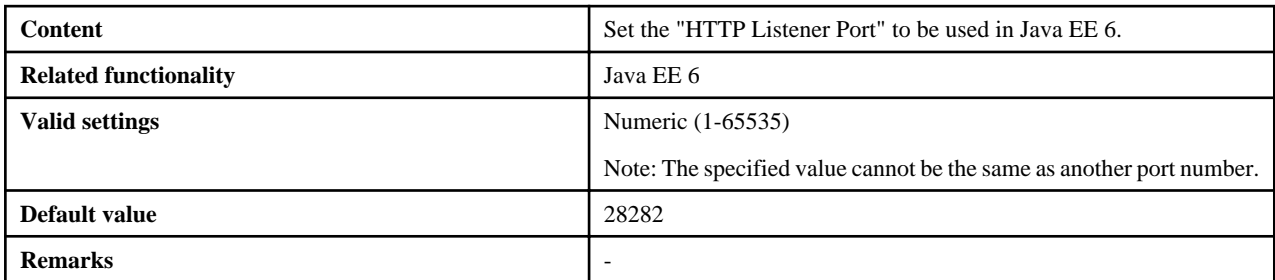

# 4.3.1.3.22 JavaEE6HttpsListenerPort

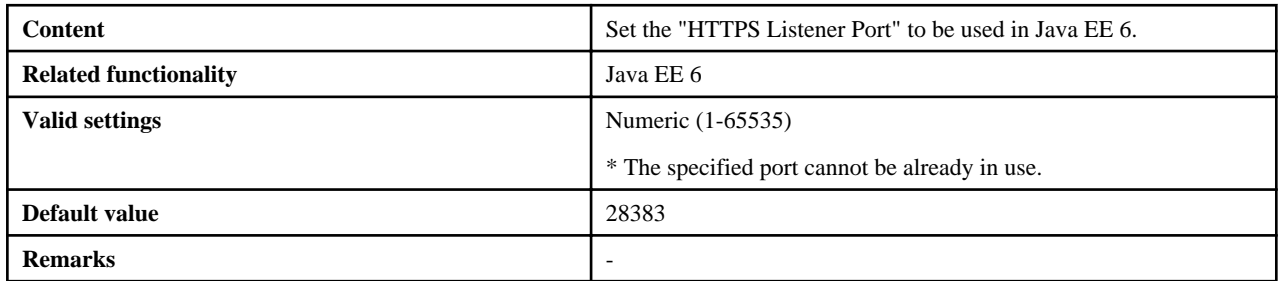

# 4.3.1.3.23 JavaEE6IiopPort

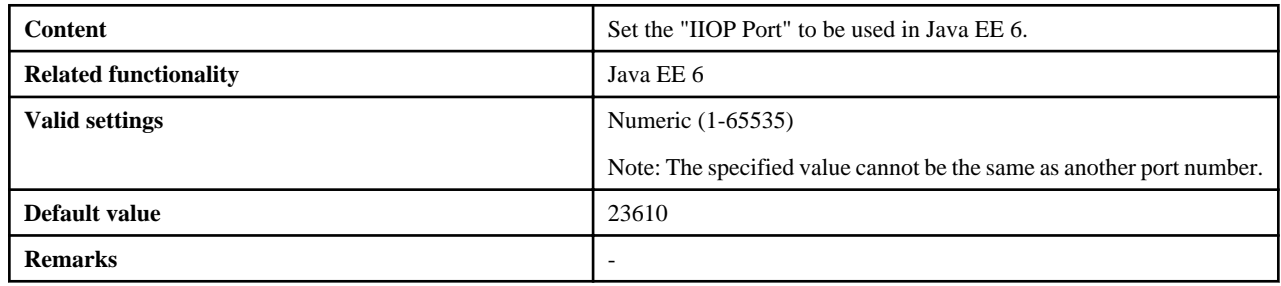

# 4.3.1.3.24 JavaEE6IiopSSLPort

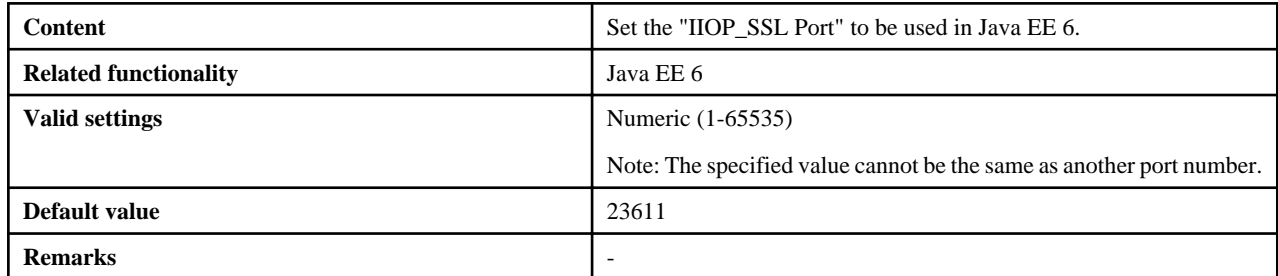

# 4.3.1.3.25 JavaEE6IiopMutualauthPort

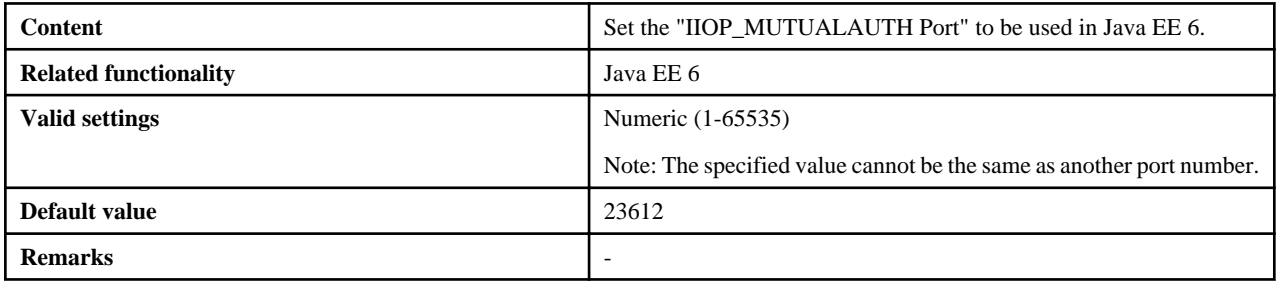

<span id="page-38-0"></span>4.3.1.3.26 JavaEE6JmxAdminPort

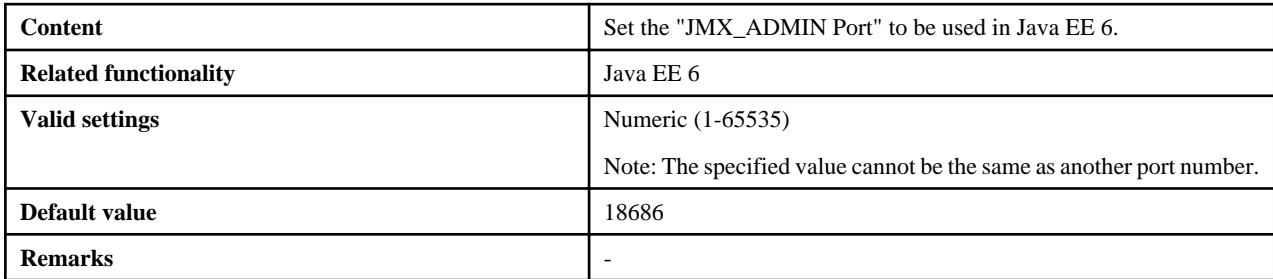

### 4.3.1.3.27 JavaEE6CommonDirectory

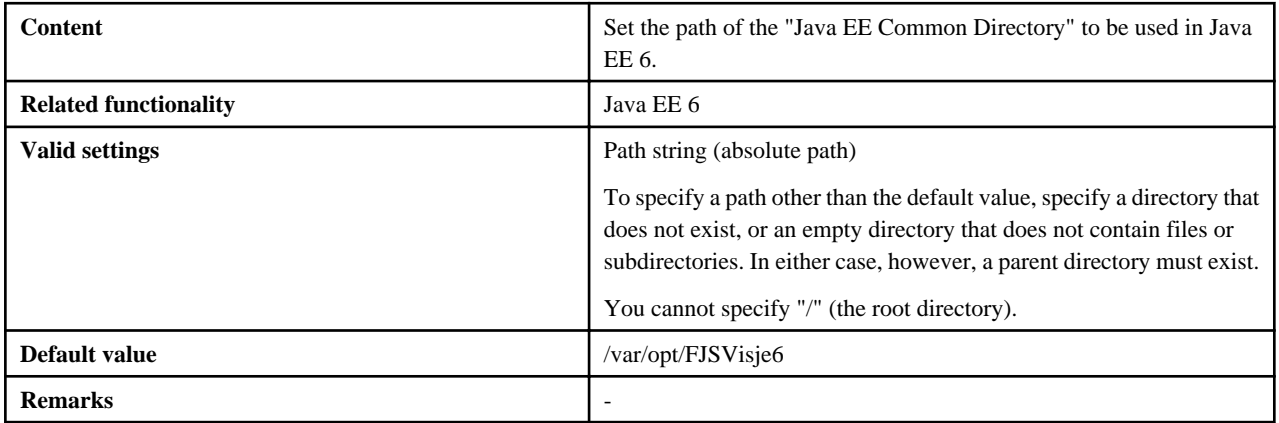

# 4.3.1.3.28 JavaEE6CommonDirectory

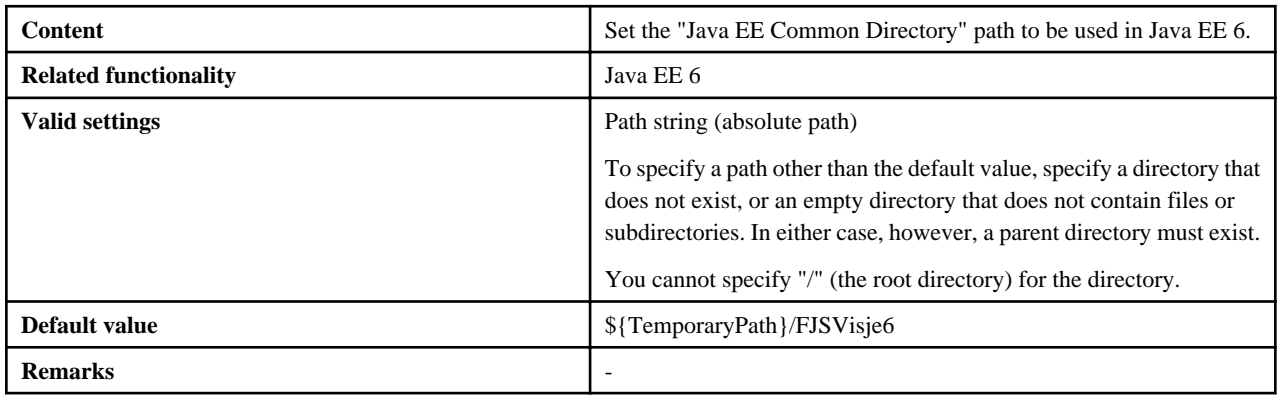

### 4.3.1.3.29 CorbaPort

**Enterprise Edition**

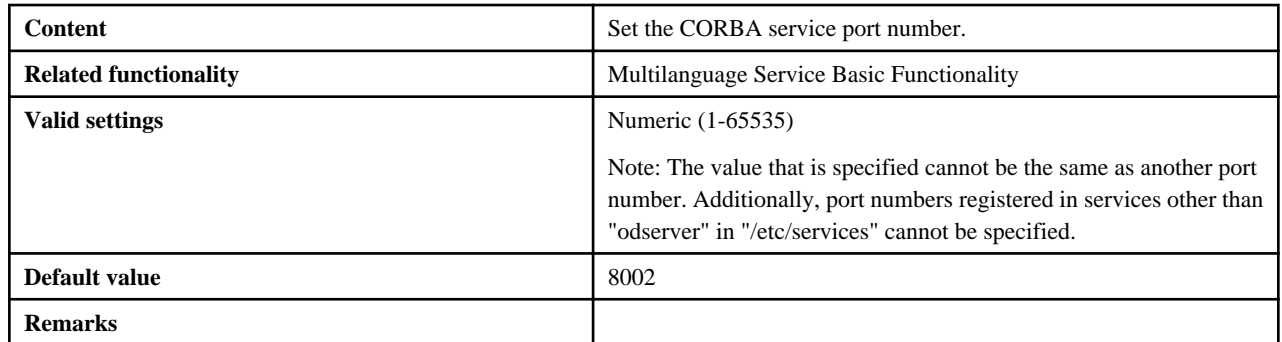

**Standard-J Edition**

<span id="page-39-0"></span>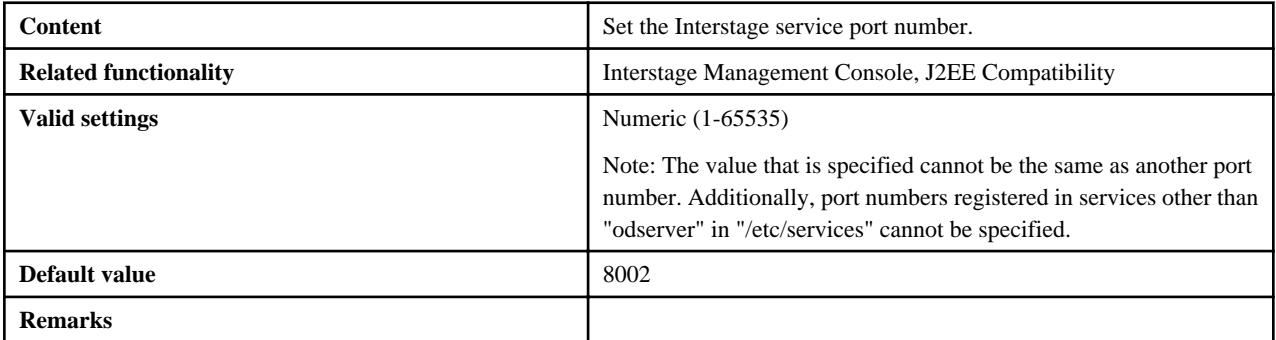

# 4.3.1.3.30 CorbaSample

**Enterprise Edition**

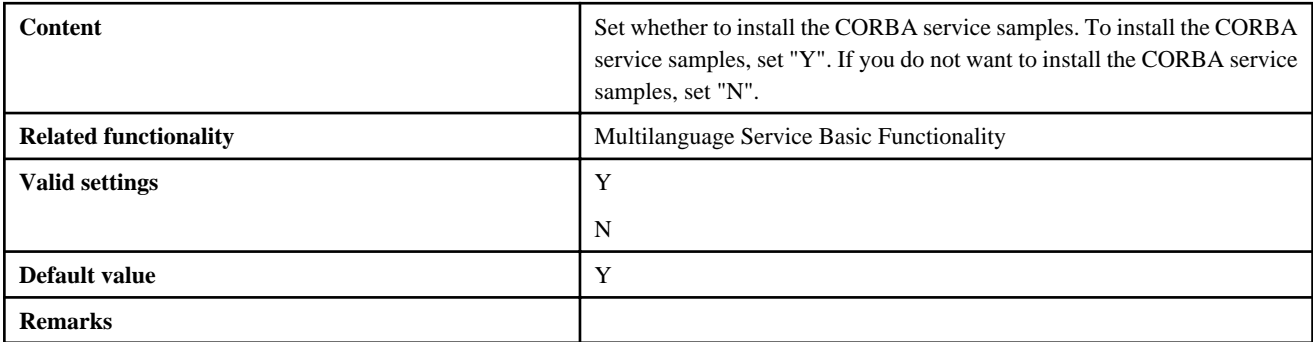

# 4.3.1.3.31 HostName

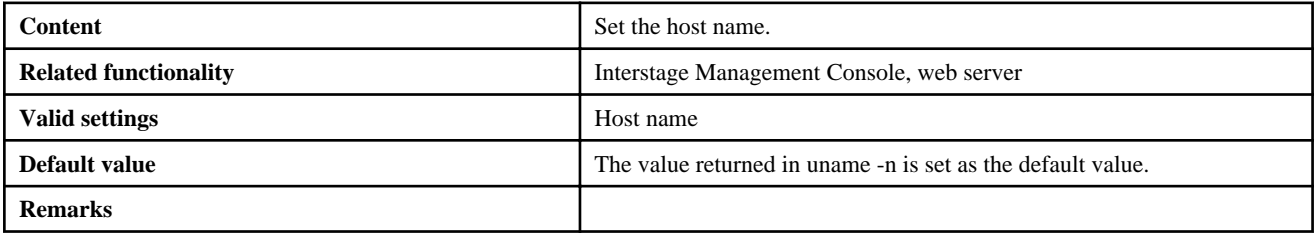

# 4.3.1.3.32 MngConsolePort

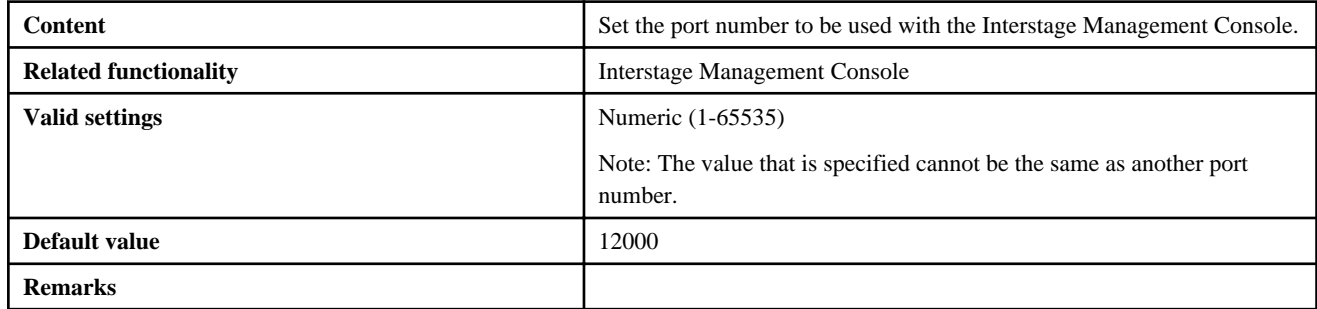

# 4.3.1.3.33 MngConsoleSSL

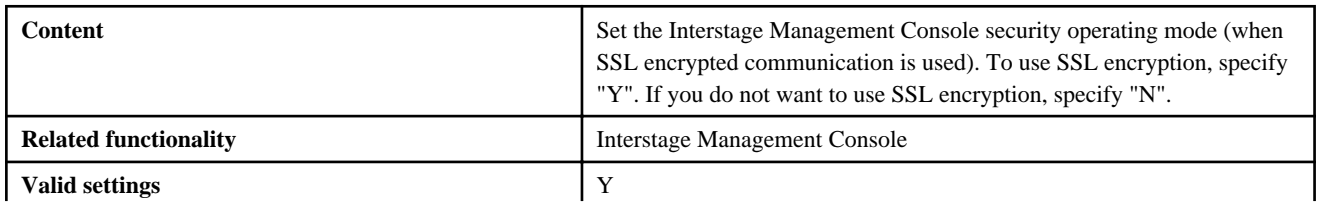

<span id="page-40-0"></span>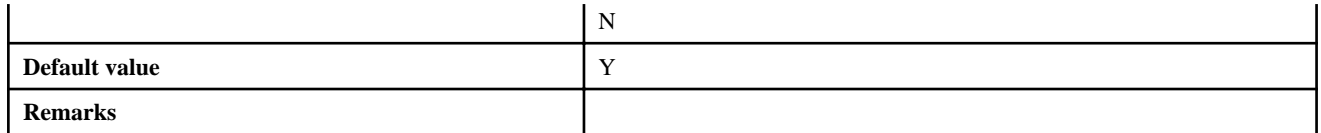

# 4.3.1.3.34 MngConsoleMessageManual

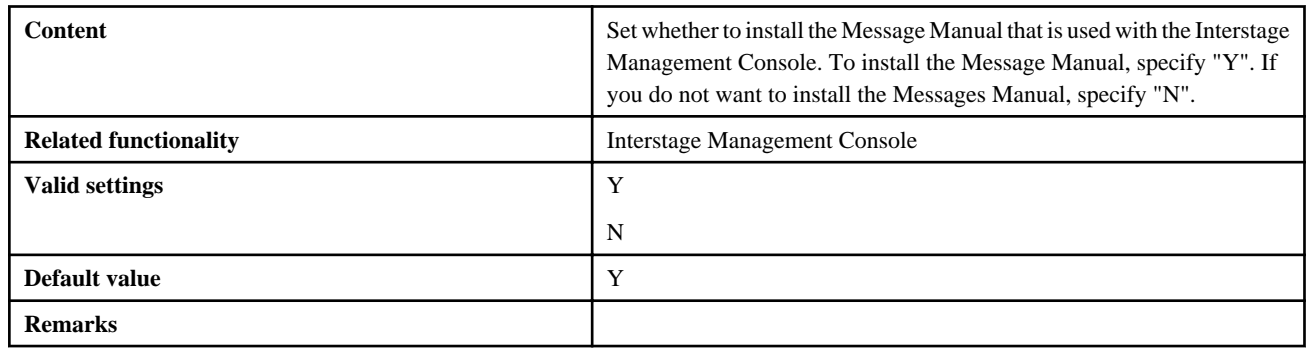

### 4.3.1.3.35 WebServerPort

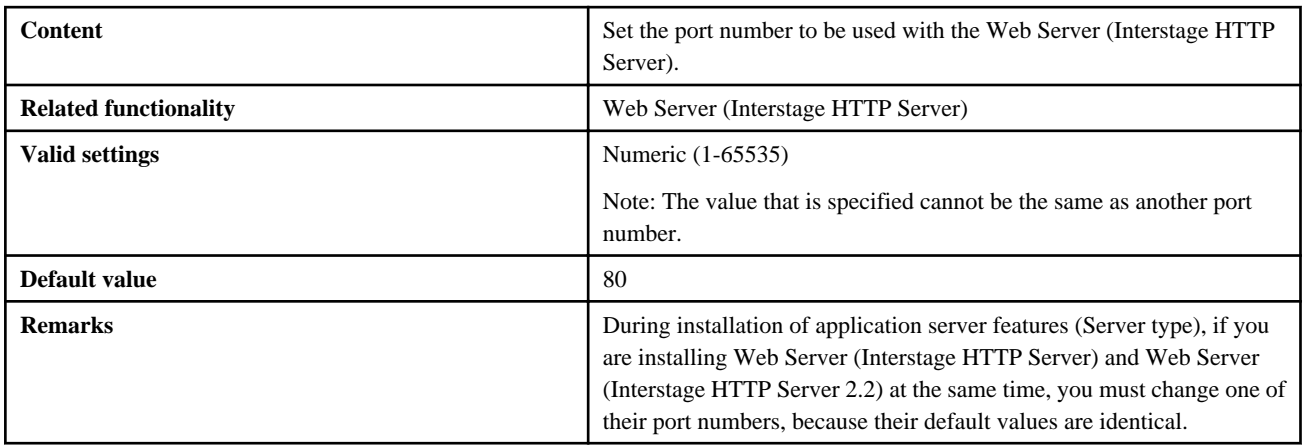

### 4.3.1.3.36 WebServer22Port

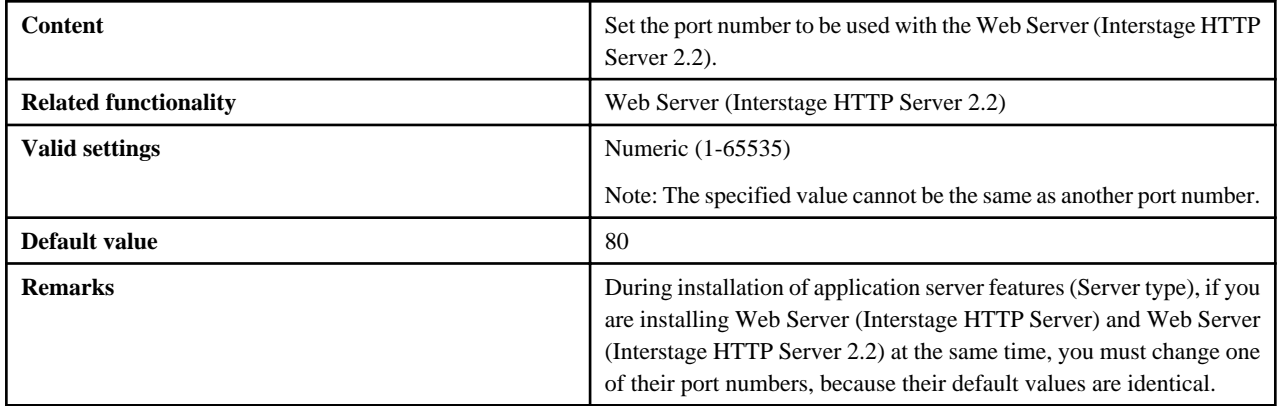

# 4.3.1.3.37 J2eeCommonDirectory

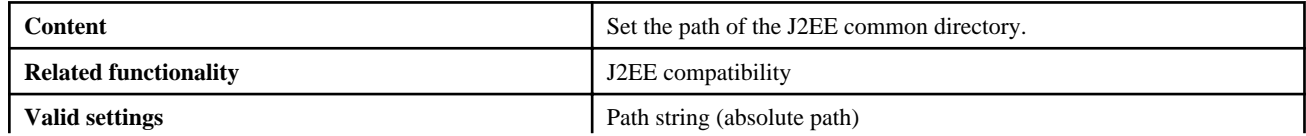

<span id="page-41-0"></span>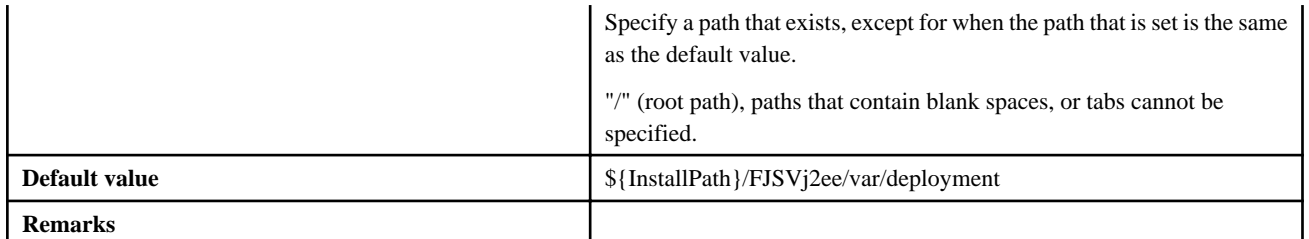

### 4.3.1.3.38 FN\_functionality name

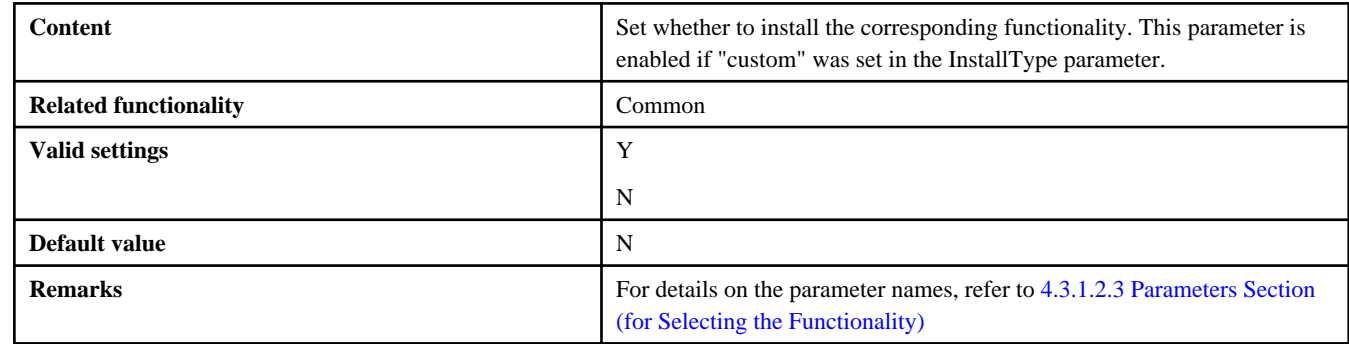

### 4.3.1.4 Notes on Settings

This section explains the settings that are required when the installation parameter CSV file is created.

In the installation parameter CSV file, even if valid values have been set for each parameter, depending on the combination of functionality selected or runtime environment, note that the settings may not become enabled, or the silent installation, or environment build or operation after that, may fail.

### 4.3.1.4.1 All Parameters

When setting a parameter that has nothing to do with the installation functionality, appropriate values must be set so that basic checks, such as the range for strings and numerics that can be entered, for example, are performed. However, this has no impact on the installation.

### 4.3.1.4.2 JavaSEKind

If Java EE or Java EE 6 is installed, JRE will be ignored even if it is specified, and JDK will be installed.

### 4.3.1.4.3 JavaEE5HttpListenerPort

The valid range of port numbers when the web server connector (for Interstage HTTP Server) is installed at the same time is 5001-65535 (normally, this is 1-65535). However, if a value of less than 5001 was set in the corresponding condition, the silent installation will succeed, but the Java EE 5 functionality environment build or operation will fail.

### 4.3.1.4.4 CorbaPort

If the port number that was specified has been registered in a service other than "odserver" in "/etc/services", the execution of the installation will fail. If the corresponding service is not being used, edit "/etc/services" by commenting out the settings of the service, for example.

### **4.3.2 Execute the Silent Installation**

This section explains how to execute the silent installation.

### 4.3.2.1 Pre-installation Tasks

On the machine that is used to perform the silent installation, ensure that "[4.1 Pre-installation Preparation"](#page-18-0) has been performed.

Additionally, check the content of the installation parameter CSV file that is to be used, check whether the settings apply in "4.3.1.4 Notes on Settings", and then store the installation parameter CSV file in any folder.

### <span id="page-42-0"></span>4.3.2.2 Perform the Installation

Set the server package DVD in the DVD-ROM drive, and then execute the install.sh shell. Note that this operation must be performed as a super user.

```
# su -<RETURN>
# mount -F hsfs -o ro /dev/dsk/<device file name> <DVD-ROM mount directory><RETURN>
# <DVD-ROM mount directory>/install.sh -s <Installation parameter CSV file>
```
#### **Note**

- If the shell was executed after specifying the "-c" option instead of the "-s" option, the installation information (the packages to be installed and various settings information) is output without the installation being performed. Firstly, it is recommended that you check the installation information with the "-c" option before performing the actual installation.
- For details on the points that should be noted when mounting the server package DVD, refer to [3.3 How to Mount the Product Media](#page-17-0) [\(DVD-ROM\)](#page-17-0)

### 4.3.2.3 Check the Installation Results

Check the content that is displayed when installing this product.

An explanation of each return value is shown below.

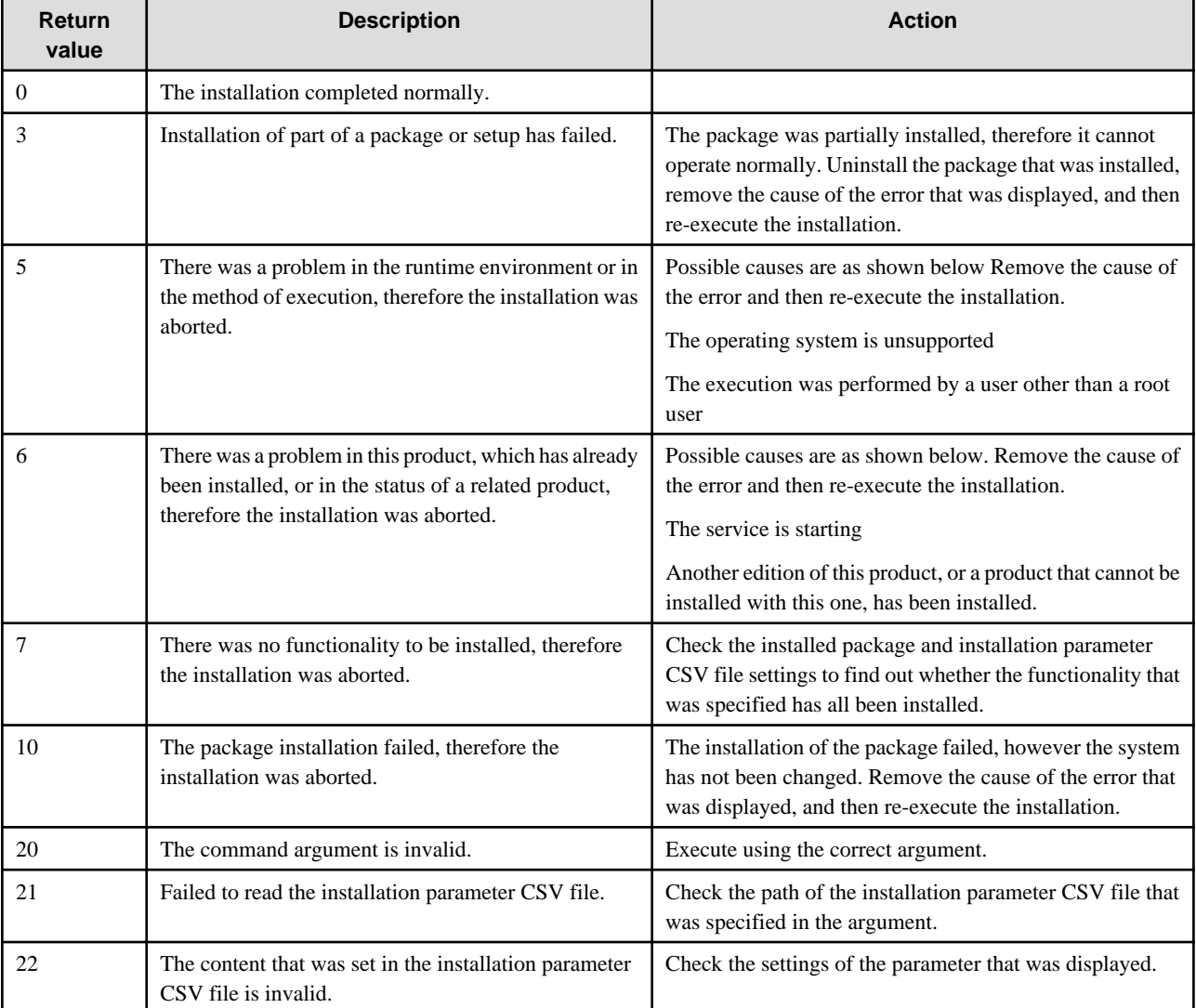

<span id="page-43-0"></span>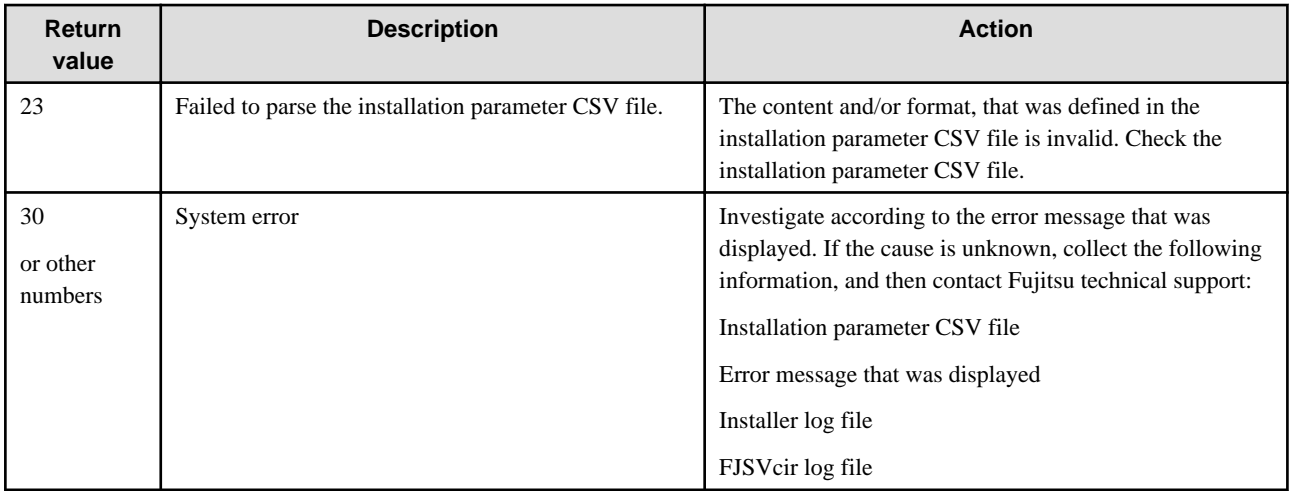

**Note**

- The installer log file is normally output to "/var/opt/FJSVisas/interstage\_install.log". However, if an error has occurred in the installer, it may sometimes be output to "/tmp/interstage\_install.log", depending on the timing of the error.
- The FJSVcir (CIRuntime Application) log file is output under "/var/opt/FJSVcir/cir/logs".

# **4.4 Post-installation**

This section explains the following aspects of Post-installation:

- 4.4.1 Notes on Handling Servlet Service Error Messages Output when the Web Package is Installed
- 4.4.2 Action to take if an Error Message is Output when the Java EE 5 Function is Installed
- [4.4.3 Action to take if an Error Message is Output when the Java EE 6 Function is Installed](#page-44-0)
- [4.4.4 Setting up the Port Number of the Web Server](#page-44-0)
- [4.4.5 Checking the Certificate Fingerprint for Interstage Java EE Admin Console SSL Encrypted Communication](#page-45-0)
- [4.4.6 Checking the Certificate Fingerprint for Interstage Management Console SSL Encrypted Communication](#page-45-0)
- [4.4.7 Setting up the Interstage Java EE 6 Operating Environment](#page-46-0)
- [4.4.8 Setting up Web Applications Quickly Using ijsmartsetup](#page-46-0)

### **4.4.1 Notes on Handling Servlet Service Error Messages Output when the Web Package is Installed**

This section describes recovering from the following Servlet Service error message that may be generated when the Web Package is installed.

#### **Could not make the Servlet Service environment default settings.**

This error indicates that the initialization settings for running an IJServer and the Web server on separate servers could not be made.

If necessary, configure the following settings in each Interstage Management Console on the server machine used for the IJServer and the Web server:

Click [System] > [Settings] > [Update System Settings] > [Servlet Service Settings] > [Run Web server and WorkUnit on the same  $machine?] > [No].$ 

### **4.4.2 Action to take if an Error Message is Output when the Java EE 5 Function is Installed**

This section explains the action to take if the message below is output and the Java EE 5 function is installed:

#### <span id="page-44-0"></span>**ijinit: ERROR: Message that starts with ISJEE\_IJINIT ijinit failed.**

If any of the above messages is output during installation, then complete installation and execute the *ijinit* command. For details on the *ijinit* command, refer to the Java EE Operator's Guide.

Moreover, set the security authority by executing the *issetsecuritymode* command after executing the *ijinit* command (for details, refer to the Reference Manual (Command Edition)). You must select the same security mode that was selected during installation.

### **4.4.3 Action to take if an Error Message is Output when the Java EE 6 Function is Installed**

If a message with IJ6INIT ID is output during installation, follow the action advised in it to remove the cause of the error, and then perform installation again.

## **4.4.4 Setting up the Port Number of the Web Server**

If the port number of the following web servers is installed using the default value (80), that same port number will be configured for the Apache HTTP Server (Apache HTTP Server bundled with the basic software).

- Interstage HTTP Server (web server based on Apache HTTP Server Version 2.0)
- Interstage HTTP Server 2.2 (web server based on Apache HTTP Server Version 2.2)

If the web servers are being operated alongside each other, you must set different port numbers for each of them.

Depending on the web server usage conditions, refer to the table below and perform the required action:

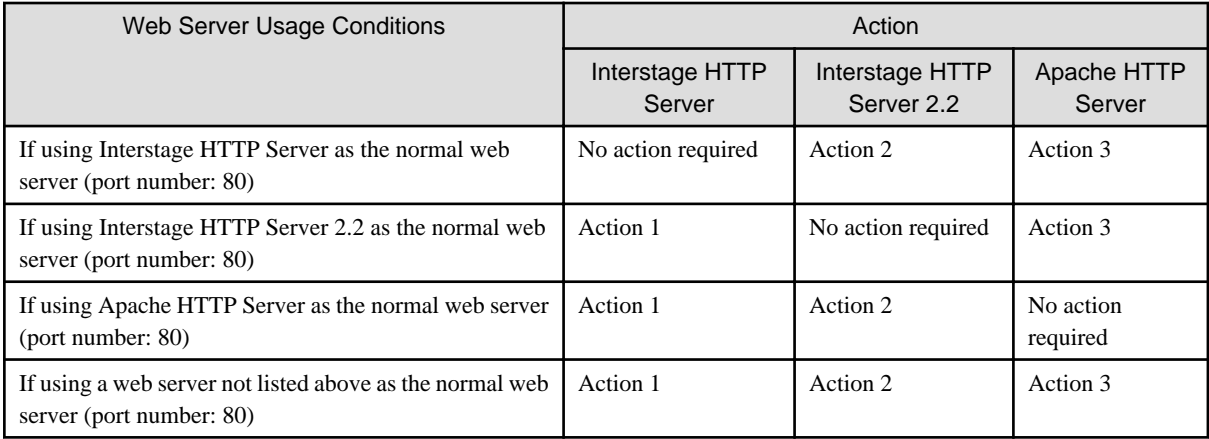

#### Action 1

Edit the environment definition file (httpd.conf) of the Interstage HTTP Server

#### Action 2

Edit the environment definition file (httpd.conf) of the Interstage HTTP Server 2.2

#### Action 3

-

Edit the Apache HTTP Server file below - change Listen Directive to a number between 1 and 65535 (excluding 80):

/etc/httpd/conf/httpd.conf

### <span id="page-45-0"></span>**4.4.5 Checking the Certificate Fingerprint for Interstage Java EE Admin Console SSL Encrypted Communication**

If "Use SSL encryption" was selected during Interstage installation, an Interstage certificate is generated for Interstage Java EE Admin Console SSL encrypted communication. To check that connection from the web browser to the Interstage Java EE Admin Console is correct, check the generated certificate's fingerprint as described below.

If "Do not use SSL encryption" was selected, the certificate is not generated, and this check is unnecessary.

To check the certificate fingerprint, execute the following:

```
cd [Java EE common directory]/domains/interstage/config
[JDK directory]/bin/keytool -list -keystore keystore.jks -alias s1as -storepass changeit -v
```
The certificate fingerprint is displayed as follows:

MD5: 0B:CD:73:56:9F:6B:68:1D:69:3D:FC:3F:75:D7:80:3C SHA1: 60:7B:C5:85:E0:F5:70:41:00:94:D2:D8:D7:43:3D:29:DC:D2:6A:08

Record the fingerprint that is output.

This Interstage certificate is generated automatically by the product to activate SSL encryption of communication between the Interstage Java EE Admin Console and the web browser immediately following installation. For enhanced security, certificates issued by a CA can be used. For details on how to switch to using CA certificates, refer to "Java EE Application Security Functionality", "SSL" in the "Java EE Function Security" chapter of the Java EE Operator's Guide.

### **4.4.6 Checking the Certificate Fingerprint for Interstage Management Console SSL Encrypted Communication**

If "Use SSL encryption" was selected during Interstage installation, an Interstage certificate is generated for Interstage Management Console SSL encrypted communication. To check that connection from the web browser to the Interstage Management Console is correct, check the generated certificate's fingerprint as described below.

If "Do not use SSL encryption" was selected, the certificate is not generated, and this check is unnecessary.

To check the certificate fingerprint, execute the following:

```
cd [SSL environment settings command storage destination]
cmdspcert -ed /etc/opt/FJSVisgui/cert -nn SSLCERT | grep FINGERPRINT
```
For details on the command storage destinations and other details, refer to "cmdspcert" in the "SSL Environment Setting Commands" chapter of the Reference Manual (Command Edition).

The certificate fingerprint is displayed as follows:

```
FINGERPRINT(MD5): 40 79 98 2F 37 12 31 7C AE E7 B4 AB 78 C8 A2 28
FINGERPRINT(SHA1): 07 28 BE 26 94 89 6D F9 ... <(20 bytes of data are displayed in hexadecimal 
notation.)
FINGERPRINT(SHA256): F7 16 00 6E A1 6E A2 14 ... <(32 bytes of data are displayed in hexadecimal 
notation.)
```
Record the fingerprint that is output.

This Interstage certificate is generated automatically by the product to activate SSL encryption of communication between the Interstage Management Console and the web browser immediately following installation. For enhanced security, certificates issued by a CA can be

<span id="page-46-0"></span>used. For details on how to switch to using CA certificates, refer to "Customizing SSL Encrypted Communication for the Interstage Management Console" in the "Security" chapter of the Operator's Guide.

# **4.4.7 Setting up the Interstage Java EE 6 Operating Environment**

The Interstage Java EE 6 operating environment must be set up in order to operate the Interstage Java EE 6 DAS Service.

Refer to the "Setting up the Java EE 6 Operating Environment" chapter of the Java EE Operator's Guide (Java EE 6 Edition) before setting up the Interstage Java EE 6 operating environment.

# **4.4.8 Setting up Web Applications Quickly Using ijsmartsetup**

The *ijsmartsetup* command is provided so that you can quickly start using web applications that are Java EE 5 compatible, even without knowledge of this product. For details, refer to "ijsmartsetup" in the "Java EE Operation Commands" chapter of the Java EE Operator's Guide.

# <span id="page-47-0"></span>**Chapter 5 Notes on Specific Features**

This section contains notes about the following topics:

- 5.1 Notes on Using Web Server (Interstage HTTP Server)
- 5.2 Notes on Using JDK/JRE
- [5.3 Notes on Using both of Interstage Java EE Admin Console and Interstage Management Console](#page-48-0)
- [5.4 Notes on Using the Database Linkage Service](#page-48-0)
- [5.5 Notes on Using Interstage Data Store](#page-49-0)

# **5.1 Notes on Using Web Server (Interstage HTTP Server)**

The Web server operating environment is not created immediately after the Admin Server function is installed. If you need to run a Web server on a system in which the Admin Server function is installed, create the Web server operating environment using the ihscreate command. For details about the *ihscreate* command, refer to the "Interstage HTTP Server Operation Commands" chapter of the Reference Manual (Command Edition).

# **5.2 Notes on Using JDK/JRE**

#### **Characters recommended for the host name**

Use the following characters for the host name:

- Uppercase (A to Z)
- Lowercase (a to z)
- Numbers  $(0 \text{ to } 9)$   $(*1)$
- Hyphens ("-") (\*2)
- Periods (".") (\*2)
- \*1 Numbers cannot be used after the last periods of the host name.

\*2 Hyphens and periods cannot be used as the first character of the host name. Periods cannot be specified after the host name.

Characters used in the host name must not violate RFC2396.

In the javax.management.remote.JMXServiceURL class that was added from JDK/JRE 5.0, the host names that can be specified follow RFC2609. RFC2609 has the constraint that periods (".") cannot be specified after the host name for RFC2396.

If JDK/JRE is used, underscores ("\_") cannot be used in the host name.

If non-recommended characters such as underscores are used in the host name, the installation processing period is extended and an error dialog informing you that the Interstage Operation Tool service failed to start is displayed at the time of installation.

Although installation processing continues after the error dialog is displayed, an error dialog informing you that the creation of the IJServer failed.

After the installation is complete, and you log in to the Interstage Management Console, the following message is output, and Interstage operations cannot be executed.

#### **IS: ERROR: is40003: Could not connect to Interstage JMX service**

If an error is displayed because non-recommended characters were used in the host name, refer to "Characters recommended for the host name" above, and modify the host name.

#### **Java Monitoring**

JDK must be installed to use Java monitoring.

# <span id="page-48-0"></span>**5.3 Notes on Using both of Interstage Java EE Admin Console and Interstage Management Console**

Install the packages below in the same directory if you use both Interstage Java EE Admin Console and Interstage Management Console (for example, if you use Integrated GUI Operations method):

- FJSVisgui (Interstage Management Console)
- FJSVisjee (Interstage Java EE)

For details on the Integrated GUI Operations, refer to "How to Use the Interstage Java EE Admin Console" in the "Java EE Application Operation" chapter of the Java EE Operator's Guide.

# **5.4 Notes on Using the Database Linkage Service**

To use the SYS mode Database Linkage Service simultaneously on multiple global zone or non-global zone Oracle Solaris Containers or Oracle Solaris Legacy Containers, the non-global zone hostid must be changed to a value that is different to the hostid of other servers that use the Database Linkage Service (the hostid must be emulated). If the same hostid as another server is used, the transaction ID will be duplicated, therefore the Database Linkage Service may not run correctly.

The procedure used to change (emulate) the non-global zone hostid is shown below.

**Note**

- To perform this task in Solaris10, Kernel Patch 142909-17 must be installed.
- This task must be performed in a state where OTS has stopped.
- 1. Using the zonecfg command on the global zone Oracle Solaris, change the target non-global zone hostid to a value that is different to the hostid of other servers that use the Database Linkage Service (Host ID Emulation).

Example

```
# zonecfg -z zone name
zonecfg:zone name> set hostid=unique hostid
```
2. Restart the target non-global zone.

Example

```
# zlogin zone name shutdown -i6 -g0 -y
```
3. Check that the hostid has been changed in the target non-global zone.

Example

# zlogin zone name hostid

4. To change the hostid after the Database Linkage Service environment build, or if the Database Linkage Service environment was cloned using the Solaris Container cloning feature, use an editor to edit the following Oracle Solaris Containers or Oracle Solaris Legacy Containers file by setting the hostid that was changed (emulated) in "RECOVERYKEY".

File name

/opt/FSUNots/etc/repository/\_recoveryinfo

Example

```
RECOVERYKEY = hostid after being changed
: 100 minutes
```
**Note**

- Step 4 is not required for new Database Linkage Service environment builds.
- Step 4 will be reflected if a resource management program has been registered. Step 4 is therefore not required if a resource management program has not been registered.
- In cluster systems, overwrite the file on the standby node with the file on the active node.

# **5.5 Notes on Using Interstage Data Store**

### **5.5.1 About the Registration of the oms Account**

When Interstage data store is installed, the oms account will be automatically registered, if it does not already exist.

The oms account must exist, otherwise Interstage data store will not start.

### **5.5.2 Port Number Used**

The initial value of the port number used by Interstage data store services is [9700].

To change the initial value of the port number used by Interstage data store services, use the following command to change it to a number that is not being used by another application or Interstage data store:

/opt/FJSVena/server/bin/omschangeport -u "New port number"

To change the port number used by Interstage data store services, first stop the Interstage data store services by executing the following command:

/opt/FJSVena/server/bin/enablerstop

The port number can also be changed while the Interstage data store services are running. To do this, the following conditions must be met:

- The Interstage Directory Service repository must not be running

The port number used by the Interstage data store service is defined in the file below.

The value defined in "OMS\_SERVICE=" is the port number used by the Interstage data store service.

/opt/FJSVena/server/param/enabler.conf

The initial value of the port number used by the repository is a number from 6000 to 65535 that is not being used when the repository is generated. To change the initial value of the port number used by the repository, use the following command and change it to a number that is not being used by another application or Interstage data store:

/opt/FJSVena/server/bin/omschanereport "Repository name" -pn " New port number "

Use the *omslist* command as shown below to check the port number used by the Interstage data store:

<span id="page-50-0"></span>/opt/FJSVena/server/bin/omslist -l

#### **Output from omlist Command**

```
[Example]
-------------------------------------------
rep001: server=host01 port=6000 XF
rep002: server=host01 port=6001 XF
-------------------------------------------
```
The "port" value is the port number used by the Interstage data store.

### **5.5.3 About the loopback Interface**

The loopback interface is used by the Interstage data store, and must be started before installation of the FJSVena package, according to the example below:

/usr/sbin/ifconfig lo0 up

### **5.5.4 If the Installation Fails**

If installation of Interstage data store fails, perform the checks below and take appropriate action:

#### **Check whether the port number is used**

If port number (9700) of an initial value of the Interstage data store service is used by other processes, it is not possible to install it.

#### **Check whether /opt/FJSVena/server/bin/omsservd process is running.**

If the process is running, it is possible that the system could not be rebooted after uninstalling the Interstage data store.

#### **Check whether process other than /opt/FJSVena/server/bin/omsservd uses port number 9700.**

If a process other than/opt/FJSVena/server/bin/omsservd uses port number 9700, then follow the steps below to install Interstage data store:

- 1. Stop the process that uses port number 9700.
- 2. Install the Interstage data store service (FJSVena package).
- 3. Change the port number used by the Interstage data store service to a port other than 9700.
- 4. Start the process stopped in the first step.

#### **Check whether the oms account is registered**

Use the /usr/bin/id oms command to check whether the oms account is registered.

If the oms account is not registered, perform the checks below and take appropriate action:

#### **If the account cannot be registered because there is a difference between /etc/passwd and/etc/shadow files.**

Execute the /usr/sbin/pwconv command.

#### **If the oms and root accounts have the same group ID.**

Ensure that the group ID of the root account is registered in the /etc/group file.

#### **If the installation was interrupted**

In this case, uninstall the FJSVena package by using the *pkgrm* command, and then it by custom installation.

# <span id="page-51-0"></span>**Chapter 6 Uninstallation Procedure**

# **6.1 Pre-uninstallation**

#### **Essential Tasks before Beginning Uninstallation**

- Close any applications that are running.

**Note**

When uninstalling Interstage under Solaris 10/11 in a global zone, running non-global zone could lead to a failed uninstallation. Stop any non-global zone prior to uninstalling Interstage.

- Check if any repositories of Interstage Directory Service are running by using the [System] > [Services] > [Repository], [Repository: View Status] page in the Interstage Management Console. Stop any running repositories.

Back up the repositories if necessary, and then delete all repositories. For details on backing up repositories, refer to the "Maintenance (Resource Backup)" chapter of the Operator's Guide.

Additionally, save any required files from the following directories:

- /opt/FJSVirep
- /etc/opt/FJSVirep
- /var/opt/FJSVirep
- /opt/FJSVirepc
- /var/opt/FJSVirepc
- If Interstage and Systemwalker Centric Manager Operation Management Server have been installed on the same server, stop all Systemwalker Centric Manager functions. For details of the stop method, refer to the Systemwalker Centric Manager manual.

#### **Note**

- For details on how to stop the various services provided by the Java EE function, refer to the Java EE Operator's Guide.
- For details on how to stop the various services provided by the Java EE 6 function, refer to the Java EE Operator's Guide (Java EE 6 Edition).

#### **Pre-uninstallation Preparations**

- If FJSVots has been installed, delete the Database Linkage Service operating environment.

```
isstop
IS_CMD_LOCK=off;export IS_CMD_LOCK (*1)
otssetup -d (*2)
```
\*1 Only required if initialized with the Interstage Setup Command. This environment variable should be set only during this operation.

\*2 When this command is executed, the CORBA service and naming service must already be running.

- Before beginning uninstallation of the Interstage Application Server "Server Package", stop all services and applications of Interstage Application Server by executing the following commands:

```
# isstop -f
# /opt/FJSVihs/bin/ihsstop -all
# tdunsetup
# ismngconsolestop
```
- <span id="page-52-0"></span>- When installing FJSVisjee, stop all services for Java EE 5 functions.
	- 1. Stop Interstage Java EE Node Agent services.

/opt/FJSVisjee/bin/ijnastop

2. Stop Interstage Java EE DAS services.

/opt/FJSVisjee/bin/ijdasstop

3. If a message broker is running, then stop it.

/opt/FJSVisjee/imq/bin/imqcmd shutdown bkr -b <host>:<port>

4. If Java DB is running in a client/server environment, then stop it.

/opt/FJSVisjee/bin/asadmin stop-database --dbhost <host> --dbport <port>

If you are running the Java DB in an embedded environment, you must also stop the Java VM used by the Java DB.

Note

- For details on how to stop Java EE 5 services, refer to the Java EE Operator's Guide.
- Uninstallation will proceed even if Java DB is running, in which case files in /opt/FJSVisjee/javadb might not be deleted. If this happens, restart the system, execute "[6.3 Tasks to Perform After Uninstallation"](#page-55-0), and delete the remaining files. Additionally, delete files in the Java DB system directory if necessary.
- When installing FJSVisje6, stop all services for Java EE 6 features.
	- 1. Stop Interstage Java EE 6 DAS services.

/opt/FJSVisje6/glassfish/bin/asadmin stop-domain

2. If a message broker is running, then stop it.

/opt/FJSVisje6/mq/bin/imqcmd shutdown bkr -b <host>:<port>

3. If Java DB is running in a client/server environment, then stop it.

/opt/FJSVisje6/glassfish/bin/asadmin stop-database --dbhost <host> --dbport <port>

If you are running the Java DB in an embedded environment, you must also stop the Java VM used by the Java DB.

4. Run the RC script to stop the PCMI services.

/var/opt/FJSVisje6/pcmi/isje6/FJSVpcmi stop

Note

- When using a Java EE 6 command, specify its full path. For details, refer to "Java EE 6 Operation Commands" in the Java EE Operation Guide (Java EE 6 Edition).
- Uninstallation will proceed even if Java DB is running, in which case files in /opt/FJSVisje6/javadb might not be deleted. If this happens, restart the system, perform "[6.3 Tasks to Perform After Uninstallation](#page-55-0)", and delete the remaining files. Additionally, delete files in the Java DB system directory if necessary.
- Environment definition files and log files are deleted during uninstallation back them up before uninstallation if necessary.

### **6.2 Uninstallation**

The following methods are available for uninstalling the Interstage Application Server "Server Package". Select the appropriate uninstallation method for your system.

- [6.2.1 Uninstalling from \[Uninstall \(middleware\)\]](#page-53-0)
- [6.2.2 Uninstallation Using uninstall.sh](#page-54-0)

<span id="page-53-0"></span>**Note**

- As shown below, to continue using functionality that is used in other products, the uninstall.sh shell should be used to uninstall the Server Package so that functionality that is still required is not also removed.
	- CORBA Service can also be used in the following product. If this product is installed, do not uninstall CORBA Service.
		- Systemwalker Centric Manager operation Admin Server
	- The Interstage Directory Service Software Development Kit may be in use by other products. If this is the case, do not uninstall it.

### **6.2.1 Uninstalling from [Uninstall (middleware)]**

This section explains the procedure to uninstall Interstage from "Uninstall (middleware)".

Note that, if Interstage is uninstalled from "Uninstall (middleware)", all the packages that were installed using Interstage will be removed.

1. Become a superuser on the system.

```
# su <RETURN>
```
2. Execute the following command:

```
# /opt/FJSVcir/cimanager.sh -c
```
3. "Uninstall (middleware)" starts, and the names of products that are already installed are displayed.

Type the number for the corresponding product.

```
Loading Uninstaller...
Currently installed products
1. Interstage Application Server Enterprise Edition V11.1.0
Type [number] to select the software you want to uninstall.
[number.q]
=>1
```
4. Details about the product that was selected are displayed. To continue, type **y**.

To return to the previous information, type **b**. To cancel, type **q**.

```
Interstage Application Server Enterprise Edition
    Description: Interstage Application Server Enterprise Edition
    Version: V11.1.0
    Manufacturer: Fujitsu Limited.
    Install directory: /opt/FJSVisas
    Date of install: 2013-8-9
Starting the uninstall of the software. Are you sure you want to continue?
[y,b,q]
=>y
```
<span id="page-54-0"></span>5. If the uninstallation was successful, the following content will be displayed:

```
Uninstalling...
Interstage Application Server Enterprise Edition is being uninstalled now.
     100% ##############################
The following products have been uninstalled successfully:
     Interstage Application Server Enterprise Edition
Exiting Uninstaller.
```
6. Reboot the system.

```
# cd / <RETURN> 
# /usr/sbin/shutdown -y -i6 -g0 <RETURN>
```
### **6.2.2 Uninstallation Using uninstall.sh**

To change the functionality that is used, or to uninstall Interstage so that packages used in other products are not removed, the use of uninstall.sh makes it possible to uninstall only the package that was selected.

Uninstallation of the Interstage Application Server "Server Package" must be performed by a super-user. To uninstall, use single user mode or multi-user mode.

If uninstalling in multi-user mode, check that other users' operations do not affect the uninstallation. Uninstallation of the Server Package is performed using the following procedures.

1. Log into the system as a super-user.

```
# su <RETURN>
```
2. Execute uninstall.sh

```
# /opt/FJSVisas/uninstall/uninstall.sh <RETURN>
```
Perform the uninstallation answering the uninstall.sh prompts.

**Note**

FJSVisas and FJSVisco are packages required for maintenance and problem investigation, so do not remove them if you decide to leave any packages (they should only be removed after all packages have been deleted). In particular, if FJSVisas was removed, the product information that is registered in uninstall.sh and "Uninstall (middleware)" will be deleted.

This step should only be performed when you want to ensure that packages used in other products are not removed.

3. System Reboot

```
# cd / <RETURN>
# /usr/sbin/shutdown -y -i6 -g0 <RETURN>
```
# <span id="page-55-0"></span>**6.3 Tasks to Perform After Uninstallation**

### **6.3.1 Directory Deletion**

There may be cases where files or folders that should have been deleted still remain. If this happens, delete the following directories (back them up beforehand, if necessary):

- If FJSVtdis has been uninstalled:

Back up the required files from the following directories, and then delete these directories:

- /opt/FSUNtd
- /etc/opt/FSUNtd
- /var/opt/FSUNtd

If the Systemwalker Centric Manager Operation Management Server has been installed, do not delete /opt/FSUNtd/var/IRDB.

- If FJSVmqd has been uninstalled:

To reinstall this product and reuse the MQD system, delete the following directories:

- Directories under /opt/FJSVmqd (except for /opt/FJSVmqd/mqd)

If you do not want to reuse the MQD system, delete the following directory:

- /opt/FJSVmqd
- If FJSVes has been uninstalled:

Back up the required files from the following directories, and then delete these directories:

- /opt/FJSVes
- /etc/opt/FJSVes
- /var/opt/FJSVes
- If FJSVihs has been uninstalled:

Back up the required files from the following directories, and then delete these directories:

- /opt/FJSVihs
- /etc/opt/FJSVihs
- /var/opt/FJSVihs
- If FJSVisas has been uninstalled:

Back up the required files from the following directories, and then delete these directories:

- /opt/FJSVisas
- /etc/opt/FJSVisas
- /var/opt/FJSVisas
- /etc/rc2.d/S99startis
- If FJSVisgui has been uninstalled:

Back up the required files from the following directories, and then delete these directories:

- /opt/FJSVisgui
- /etc/opt/FJSVisgui
- /var/opt/FJSVisgui
- If FJSVj2eer has been uninstalled:

Back up the required files from the following directory, and then delete this directory:

- J2EE common directory (if this is configured as a directory other than /var/opt/FJSVj2ee/deployment)

- If FJSVj2ee has been uninstalled:

Back up the required files from the following directories, and then delete these directories:

- /opt/FJSVj2ee
- /etc/opt/FJSVj2ee
- /var/opt/FJSVj2ee
- If FJSVjms has been uninstalled:

Back up the required files from the following directories, and then delete these directories:

- /opt/FJSVjms
- /etc/opt/FJSVjms
- /var/opt/FJSVjms
- If FJSVejb has been uninstalled

Back up the required files from the following directories, and then delete these directories:

- /opt/FJSVejb
- /etc/opt/FJSVejb
- /var/opt/FJSVejb
- If FJSVisjee has been uninstalled:

Back up the required files from the following directories, and then delete these directories:

- /opt/FJSVisjee
- /etc/opt/FJSVisjee
- /var/opt/FJSVisjee
- If FJSVporb has been uninstalled:

Back up the required files from the following directories, and then delete these directories:

- /opt/FJSVporb
- /etc/opt/FJSVporb
- /var/opt/FJSVporb
- If FSUNextp has been uninstalled

Delete all the following directories:

- /opt/FSUNextp
- /etc/opt/FSUNextp
- /var/opt/FSUNextp
- If FSUNod has been uninstalled:

Back up the required files from the following directories, and then delete these directories:

- /opt/FSUNod
- /etc/opt/FSUNod
- /var/opt/FSUNod
- If FSUNots has been uninstalled:

Delete the following directories:

- /opt/FSUNots
- /etc/opt/FSUNots
- /var/opt/FSUNots
- If FJSVirep has been uninstalled
	- Delete the following directories:
	- /opt/FJSVirep
	- /etc/opt/FJSVirep
	- /var/opt/FJSVirep
- If FJSVirepc has been uninstalled:
	- Delete the following directories:
	- /opt/FJSVirepc
	- /var/opt/FJSVirepc
- If FJSVjs5 has been uninstalled:

Delete the following directories:

- /opt/FJSVjs5
- /etc/opt/FJSVjs5
- /var/opt/FJSVjs5
- If FJSVisjmx has been uninstalled:

Delete the following directories:

- /opt/FJSVisjmx
- /etc/opt/FJSVisjmx
- /var/opt/FJSVisjmx
- If FJSVssosv has been uninstalled:

Back up the required files from the following directories, and then delete these directories:

- /opt/FJSVssosv
- /etc/opt/FJSVssosv
- /var/opt/FJSVssosv
- If FJSVssoac has been uninstalled:

Back up the required files from the following directories, and then delete these directories:

- /opt/FJSVssoac
- /etc/opt/FJSVssoac
- /var/opt/FJSVssoac
- If FJSVssofs has been uninstalled:

Back up the required files from the following directories, and then delete these directories:

- /opt/FJSVssofs
- /etc/opt/FJSVssofs
- /var/opt/FJSVssofs
- If FJSVssoaz has been uninstalled:

Back up the required files from the following directories, and then delete these directories:

- /opt/FJSVssoaz
- /etc/opt/FJSVssoaz
- /var/opt/FJSVssoaz

<span id="page-58-0"></span>- If FJSVssocm has been uninstalled:

Back up the required files from the following directories, and then delete these directories:

- /opt/FJSVssocm
- /var/opt/FJSVssocm
- If FJSVena has been uninstalled:

Back up the required files from the following directories, and then delete these directories:

- /opt/FJSVena
- /var/opt/FJSVena
- If FJSVisje6 has been uninstalled:

Back up the required files from the following directories, and then delete these directories:

- /opt/FJSVisje6
- /etc/opt/FJSVisje6
- /var/opt/FJSVisje6

Additionally, if the following files exist, delete them using the rm command:

- /etc/rc0.d/K00FJSVpcmiisje6
- /etc/rc2.d/S99FJSVpcmiisje6
- If FJSVpcmi has been uninstalled:

Back up the required files from the following directories, and then delete these directories:

- /opt/FJSVpcmi
- /etc/opt/FJSVpcmi
- /var/opt/FJSVpcmi
- If FJSVisscs has been uninstalled:

Back up the required files from the following directories, and then delete these directories:

- /opt/FJSVisscs
- /etc/opt/FJSVisscs
- /var/opt/FJSVisscs
- If FJSVjdk6 and FJSVjdk7 have been uninstalled:

Back up the required files from the following directory, and then delete this directory:

- /opt/FJSVawjbk

### **6.4 Notes**

This section contains notes on the following topics:

- 6.4.1 Notes about Uninstalling CORBA Service
- [6.4.2 Notes about Uninstalling Interstage Data Store](#page-59-0)

### **6.4.1 Notes about Uninstalling CORBA Service**

The CORBA Service included in Interstage is also used by the following product. If CORBA Service is used by another product, do not uninstall it.

- Systemwalker Centric Manager operation Admin Server

# <span id="page-59-0"></span>**6.4.2 Notes about Uninstalling Interstage Data Store**

If the oms account has not been registered in the system, then Interstage data store will register a new one when it is installed. After Interstage data store is uninstalled, delete the oms account if it is no longer required.

# <span id="page-60-0"></span>**Appendix A Installing/Uninstalling Interstage Directory Service Software Development Kit**

This appendix describes the procedure for installing and uninstalling Interstage Directory Service Software Development Kit ("Interstage Directory Service SDK").

If Directory linkage is used in the functions used in the Web Package, Interstage Directory Service SDK must be installed according to the procedure described in this appendix.

Execute the procedure described in this appendix with superuser authority.

- A.1 Installing Interstage Directory Service SDK
- [A.2 Uninstalling Interstage Directory Service SDK](#page-61-0)

# **A.1 Installing Interstage Directory Service SDK**

Check that the installation is not affected by other user operations, and then perform the installation in multi user mode.

1. Install Interstage Directory Service SDK (FJSVirepc) from pkgadd(1M).

Specify FJSVirepc.pkgtrans that is stored on the server package DVD-ROM and then execute *pkgadd*.

# pkgadd -d /cdrom/cdrom0/PKGS/FJSVirepc.pkgtrans FJSVirepc

2. The following menu is output when the FJSVirepc package installation is specified.

```
Processing package instance <FJSVirepc> from </cdrom/cdrom0/PKGS/FJSVirepc.pkgtrans>
Interstage Directory Service Software Development Kit
(sparc) X.X(*1)
Copyright YYYY(*2) FUJITSU LIMITED
THIS PACKAGE CONTAINS UNPUBLISHED PROPRIETARY SOURCE CODE OF FUJITSU.
The copyright notice above does not evidence any
actual or intended publication of such source code.
This package default installation information is following:
         Program install directory: /opt
         Fixed configuration install directory: /etc/opt
         Modifying configuration install directory: /var/opt
Do you want to change the installation directory? [y, n, ?, q] y or n <RETURN>
The above directory is changed: y<RETURN>
```
\*1 This is the FJSVirepc package version.

\*2 This is the FJSVirepc package copyright year.

- 3. This shows that the package storage directory is [/opt], environmental definition file storage directory is [/etc/opt] and that the log file storage directory and work directory is [/var/opt]. Enter one of the following:
	- The above directory is not changed: n<RETURN> or <RETURN>
	- The installation is aborted: q<RETURN>

<span id="page-61-0"></span>4. If the installation directory is changed, enter the desired installation directory path according to the message.

```
Program install directory information.
         Default install directory is /opt.
Please specify install directory: [?,q] directory A <RETURN>
Fixed configuration install directory information.
         Default install directory is /etc/opt.
Please specify install directory: [?,q] directory B <RETURN>
Modifying configuration install directory information.
         Default install directory is /var/opt.
Please specify install directory: [?,q] directory C <RETURN>
This package installation information is following:
         Program installation directory:
         Default directory : /opt
         Specified directory : directory A
         Fixed configuration installation directory:
        Default directory : /etc/opt
         Specified directory : directory B
         Modifying configuration installation directory:
         Default directory : /var/opt
         Specified directory : directory C
Do you want to change the installation directory? y or n <RETURN>
```
- 5. Check that the directory that was changed is correct, and enter one of the following:
	- The directory is changed again: y<RETURN>
	- The directory is correct:  $n$ <RETURN> or, <RETURN>
	- The installation is aborted: q<RETURN>

This package contains scripts which will be executed with superuser authority. For this reason, confirm that you want to continue with the installation.

```
Using </opt> as the package base directory.
## Processing package information.
## Processing system information.
## Verifying disk space requirements.
## Checking for conflicts with packages already installed.
## Checking for setuid/setgid programs.
This package contains scripts which will be executed with super-user
permission during the process of installing this package.
Do you want to continue with the installation of \langle FJSVirepc \rangle [y,n,?] y or n \langle RETURN \rangle
```
- 6. Enter one of the following:
	- The installation is continued: y<RETURN>
	- The installation is aborted: n<RETURN>
- 7. If y<RETURN> is entered in step 6, the installation starts.

## **A.2 Uninstalling Interstage Directory Service SDK**

Check that the uninstallation is not affected by other user operations, and then perform the uninstallation in multi user mode.

1. Uninstall Interstage Directory Service SDK (FJSVirepc) from pkgrm(1M).

Specify FJSVirepc and then execute pkgrm.

# pkgrm FJSVirepc<RETURN>

2. A message asking to confirm that you want to remove this package is output.

Check that FJSVirepc is output. To continue the uninstallation, enter y<RETURN>. To abort the uninstallation, enter n <RETURN>.

```
The following package is currently installed:
    FJSVirepc Interstage Directory Service Software Development Kit
              (sparc) X.X(*)
Do you want to remove this package? [y,n,?,q] y or n <RETURN>
```
\* This is the FJSVirepc package version.

3. This package contains scripts which will be executed with superuser authority. For this reason, confirm that you want to continue with the uninstallation.

To continue the uninstallation, enter y<RETURN>. To abort the uninstallation, enter n <RETURN>.

## Removing installed package instance <FJSVirepc> This package contains scripts which will be executed with super-user permission during the process of removing this package. Do you want to continue with the removal of this package  $[y,n,?,q]$  y or n <RETURN>

4. If y<RETURN> is entered in step 3, the uninstallation starts.

# <span id="page-63-0"></span>**Appendix B Secure Operation from the Interstage Java EE Admin Console/Interstage Management Console**

The Interstage Java EE Admin Console/Interstage Management Console integrates the operation view for Interstage Application Server services to allow centralized control.

The information in this chapter is for secure operation from the Interstage Java EE Admin Console/Interstage Management Console of Standalone Server standard installations.

For details on the Interstage Java EE Admin Console, refer to the Java EE Operator's Guide.

For details on the Interstage Management Console, refer to "Login Authentication for the Interstage Management Console" in the "Configuring the Interstage Management Console" chapter of the Operator's Guide.

The following configuration items must be set to ensure secure operation from the Interstage Java EE Admin Console/Interstage Management Console on a Standalone Server standard installation:

- Place a "No Entry" system applications section on the machine used for installing Interstage to keep out non-trusted users.
- Disable all remote login services to the OS.
- During installation, when the "Interstage Java EE Admin Console"/"Interstage Management Console Settings" dialog is displayed, select [Use SSL encryption].
- Limit users of the Interstage Management Console to those who have responsibility imposed by a role, and those who will not act dishonestly. For details on roles, refer to the Operator's Guide.
- Limit users of the Interstage Java EE Admin Console to those who have responsibility, and those who will not act dishonestly. For details, refer to the Java EE Operator's Guide.